Министерство образования и науки Российской Федерации Ярославский государственный университет им. П. Г. Демидова Кафедра бухгалтерского учета, анализа и аудита

*Н. Ю. Быстрова*

# **Лабораторный практикум по бухгалтерскому учету**

*Практикум*

Ярославль ЯрГУ 2018

*Рекомендовано Редакционно-издательским университетом в качестве учебного издания. План 2018 года*

Рецензент кафедра бухгалтерского учета, анализа и аудита ЯрГУ

#### **Быстрова, Наталья Юрьевна.**

Б95

Лабораторный практикум по бухгалтерскому учету : практикум / Н. Ю. Быстрова ; Яросл. гос. ун-т им. П. Г. Демидова. — Ярославль : ЯРГУ, 2018. — 72 с.

Лабораторный практикум посвящен освоению практических навыков по ведению бухгалтерского учета в условиях автоматизированной обработки информации, в частности с использованием конфигурации «1С: Бухгалтерия 8.3» программного комплекса «1С: Предприятие». Пособие содержит два раздела, один из которых раскрывает характеристику основных элементов программы и ее возможностей, а другой – включает перечень практических заданий, имеющих сквозной характер – от ввода первоначальных сведений об организации до составления бухгалтерской и налоговой отчетности.

Предназначен для студентов бакалавриата очной и заочной форм обучения (профиль «Бухгалтерский учет, анализ и аудит»), а также для слушателей курсов дополнительного образования.

> УДК657(076.5) ББК 657(076.5)

© ЯрГУ, 2018

## **Раздел 1. Методические указания по работе с материалом практикума**

## *1.1. Характеристика программы «1С: Бухгалтерия 8.3», ее основные элементы и возможности*

Программа 1С: Бухгалтерия предприятия 3.0 состоит из платформы, которая называется «1С: Предприятие 8.3», и типовой конфигурации, которая называется «1С:Бухгалтерия предприятия 3.0» (или «1С: Бухгалтерия 3.0»). На платформе 1С разработаны такие конфигурации, как «1С: Зарплата и управление персоналом», «1С: Управление торговлей» и многие другие. Платформа обеспечивает работу конфигурации. Именно на базе платформы конфигурации разрабатываются, дописываются и обновляются. Конфигурация, в свою очередь, определяет функционал системы – необходимые документы, справочники, отчеты, проводки, интерфейс и многое другое. Каждая конфигурация имеет номер версии. Например, на момент написания пособия актуальная версия «1С:Бухгалтерия 8» – 3.0.60.44. Первые две цифры – это редакция конфигурации. Две последующие группы цифр – это релиз и сборка релиза. Но это не означает, что обучение будет производиться именно на базе этой конфигурации. В пособии предполагается, что установка Платформы и шаблона Конфигурации *Бухгалтерия предприятия* выполнена и ярлык программы расположен на рабочем столе.

## *Возможности программы «1С: Предприятие 8.3»:*

● поддержка нового интерфейса «Такси», отличительными особенностями которого являются современный дизайн интерфейса, максимизация рабочего пространства на мониторах с различным разрешением, крупный шрифт, удобство навигации, возможность самостоятельно конструировать своё рабочее пространство;

● поддержка тонкого и веб-клиента, развитие облачных технологий;

● введение с помощью программы бухгалтерского и налогового учета хозяйственной деятельности нескольких организаций. Учет по каждой организации можно вести в отдельной информационной базе. В то же время конфигурация предоставляет возможность использовать общую информационную базу для ведения учета нескольких учреждений – юридических лиц;

● поддержка разных систем налогообложения;

● поддержка бухгалтерского и налогового учета деятельности организаций с обособленными подразделениями;

● учет материально-производственных запасов с применением разных способов оценки;

- складской учет;
- учет торговых операций;
- учет комиссионной торговли и агентских договоров;

● учет расчетов с контрагентами с применением разных валют;

учет производственных операций с применением разных вариантов распределения затрат. Использование спецификаций;

- учет заработной платы и персонифицированный учет;
- учет  $H \mathbb{I} C$ ;
- учет налога на прибыль. Применение ПБУ 18/2002;
- формирование всех форм отчетностии др.

## *1.2. Начало работы с программой. Основные объекты конфигурации*

После запуска программы на экране откроется окно со списком информационных баз. Именно с этого диалогового окна начинается работа. Если список информационных баз еще пуст, программой будет предложено добавить новую информационную базу (рис. 1).

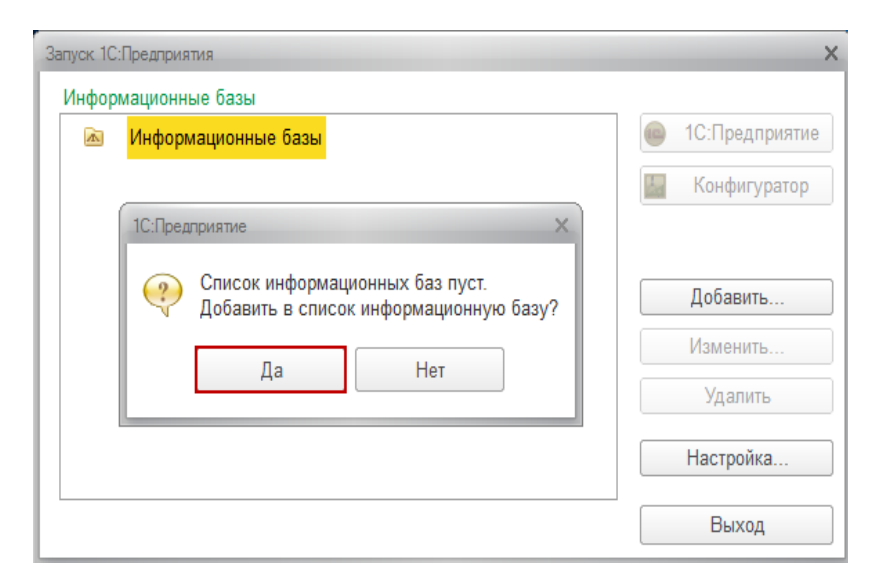

Рис. 1. Окно запуска программы

Для создания новой информационной базы из шаблона необходимо выбрать соответствующий установленный ранее шаблон и нажать на кнопку *Далее*.

После выбора шаблона и нажатия кнопки *Далее,* появится форма, в которой можно изменить название создаваемой базы, а также выбрать тип расположения информационной базы.

В очередной форме достаточно нажать на кнопку *Готово*.

При создании новой информационной базы использовалось диалоговое окно, в котором отображается список информационных баз. Иначе это окно называется окном запуска 1С: Предприятие. В списке информационных баз отражаются те информационные базы, которые ранее были созданы или зарегистрированы путем добавления в список уже существующих информационных баз.

Количество создаваемых информационных баз не ограничено, учет по нескольким организациям можно вести как в одной базе, так и в нескольких.

В одной базе удобно вести учет нескольких организаций, когда эти организации входят в единую группу предприятий и для них используется практически общий перечень номенклатуры, контрагентов, складов, физических лиц и т. д. Это ускоряет процесс ввода данных и позволяет получить консолидированную информацию.

Если организации не взаимосвязаны, то учет рекомендуется вести в нескольких базах. В этом случае желательно, чтобы в названии базы присутствовало наименование организации.

Команда *1С:Предприятие* предназначена для запуска выбранной информационной базы в пользовательском режиме. Запустить базу в пользовательском режиме можно также двойным кликом мыши по выбранной базе.

Команда *Конфигуратор* открывает базу в режиме *Конфигуратора*. Режим *Конфигуратора* предназначен для администраторов и программистов. В данном режиме информационную базу можно изменять, дописывать, выполнять обновление конфигурации и создавать пользователей. Обновление и создание пользователей можно также производить в пользовательском режиме.

Информационная база может открыться сразу без выбора пользователя. Однако в актуальных релизах конфигурации при создании базы автоматически создается первый пользователь с правами Администратора.

Если установлен один из последних релизов конфигурации, то будет предложено загрузить данные из 1С:Предприятие 7.7 (рис 2).

Рабочее окно программы представляет собой совокупность различных структурных элементов, предназначенных для работы с нею (рис. 3):

– Заголовок – верхняя строка окна, содержащая название базы данных, а также набор пиктограмм (калькулятор, сведения о программе, календарь и др.);

– Главное меню – сводка команд по настройке главного окна (настройка панели разделов, начальной страницы и т.д.);

– Панель разделов – список команд по работе с конкретными объектами программы (разделы учета, сервисные команды идр.);

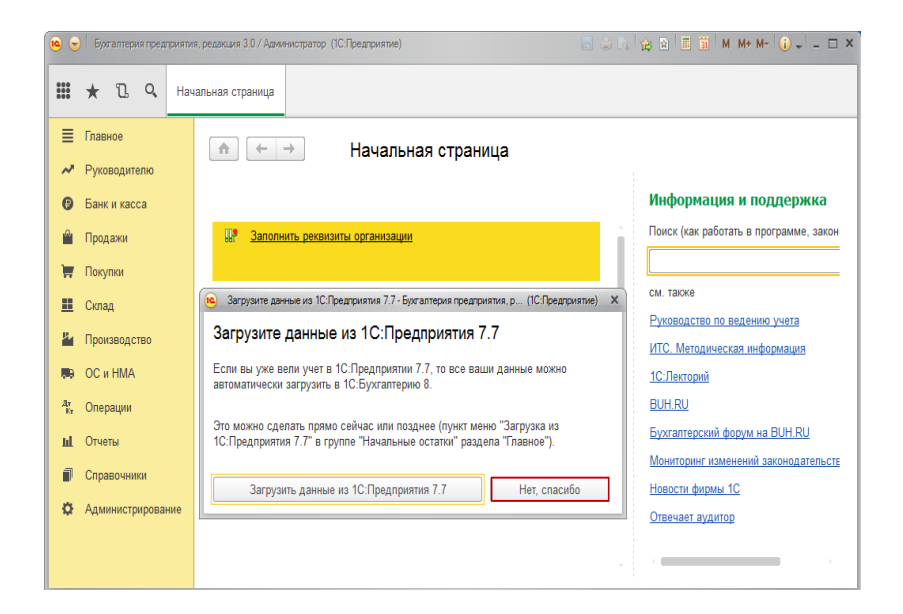

Рис. **2.** Окно программы при первом запуске

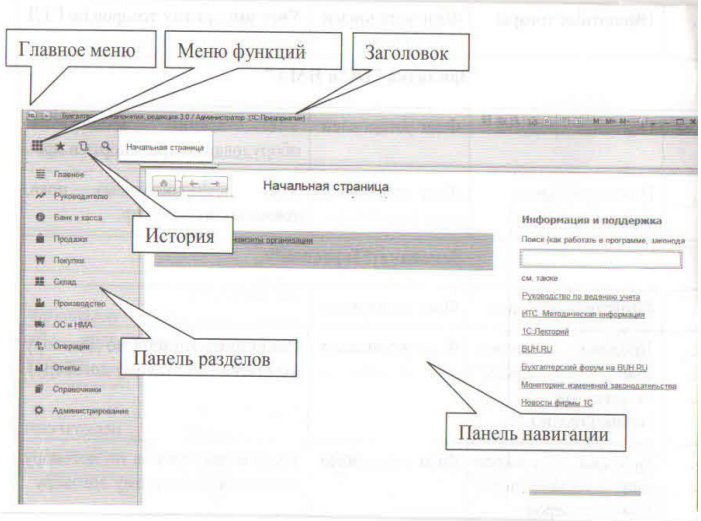

Рис**. 3.** Главное окно программы

– Панель навигации – «площадка» по работе с открытыми окнами программы. Позволяет «перелистывать» окна посредством стрелок, расположенных в левом верхнем углу панели.

– Командный интерфейс – совокупность команд главного меню и панелей инструментов, предназначенных для работы с конкретными объектами программы.

Начиная с релиза 3.0.33.15 в «1С: Бухгалтерия 8», доступно 3 интерфейса для работы пользователей:

- Такси
- Как в предыдущих версиях 1С: Бухгалтерия 8
- Аналогичный 1С: Бухгалтерия 7.7.

Интерфейсы отличаются друг от друга количеством и названием разделов, а также составом команд в этих разделах.

Рекомендуемым интерфейсом считается интерфейс «Такси». Одной из отличительных особенностей данного режима является то, что каждая новая форма занимает всю рабочую область. Выбор интерфейса осуществляется через обращение к разделу Администрирование (рис. 4).

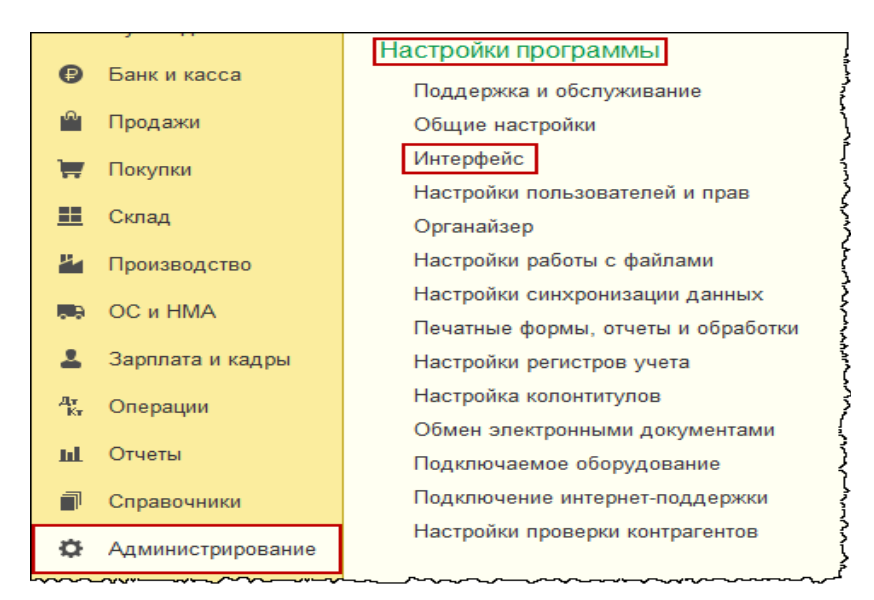

Рис. 4**.** Выбор интерфейса

В пользовательском режиме права пользователям присваиваются согласно прописанным для них профилям. Каждый профиль пользователя – это целый набор доступных прав. В конфигурации могут быть определены следующие профили: *Администратор, Бухгалтер, Главный бухгалтер, Синхронизация данных с другими программами, Только просмотр*. Таким образом, пользователю *Бухгалтер* должен быть присвоен профиль *Бухгалтер*  или *Главный бухгалтер*.

Для того чтобы создать пользователя, необходимо зайти в раздел *Администрирование* и выбрать команду *Настройки пользователей и прав* (рис. 5).

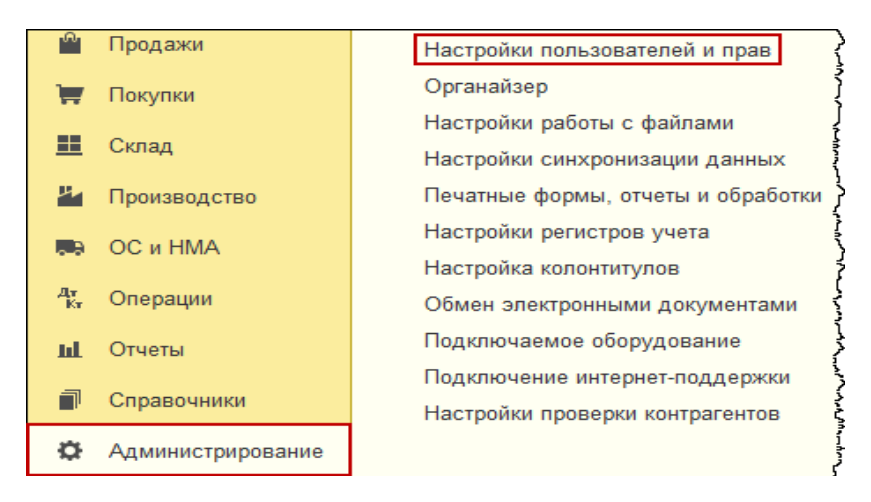

Рис. **5.** Выбор команды «Настройка пользователей и прав»

В системе для каждого пользователя возможно создать некоторые персональные настройки. Для этого в разделе *Главное*  в группе команд *Настройки* необходимо выбрать команду *Персональные настройки* (р*ис*. 6).

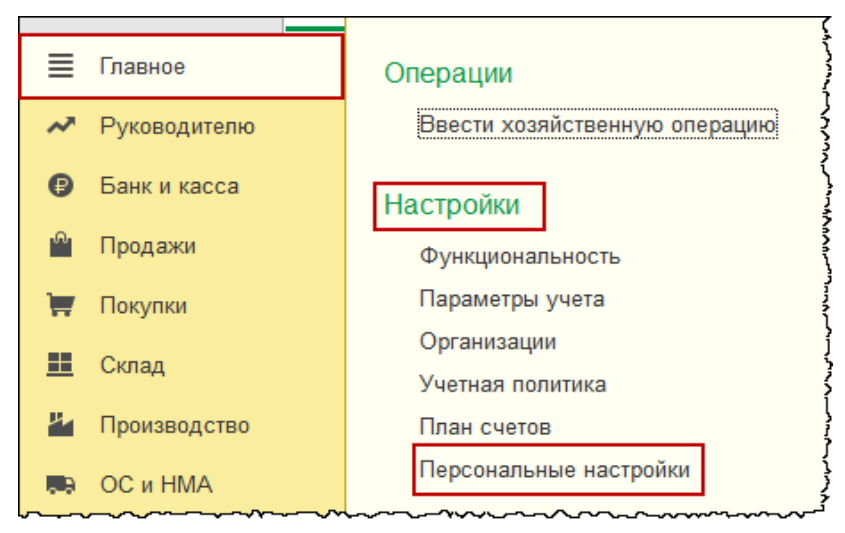

Рис. 6. Выбор команды «Персональные настройки»

## *Основные объекты конфигурации*

## **Справочники**

Справочники представляют собой списки элементов с подробными характеристиками, используемыми при автоматическом заполнении реквизитов документов. Справочники используются в тех случаях, когда необходимо исключить неоднозначный ввод информации. В программе некоторые справочники частично заполнены (Валюты, Единицы измерения, др.). Но они могут заполняться пользователем и дальше. Наряду со справочниками, заполняемыми пользователями, в программе присутствуют классификаторы, которые представлены в программе полностью в заполненном виде. Классификаторы предназначены для хранения больших массивов справочной информации. Некоторые классификаторы необходимо загружать отдельно (Адресный классификатор, ОКОФ, др). Эти классификаторы и классификатор банков периодически актуализируются разработчиками.

Кроме справочников и классификаторов, в программе присутствуют регистры сведений, которые, в отличие от них, содержат справочную информацию, актуальную только за определенный период или на определенную дату, указанными пользователями (Учетная политика, Курсы валют и др.). Записи в регистры сведений возможны также при проведении документов.

#### **Документы**

Документы предназначены для регистрации различных хозяйственных операций. Они состоят, как правило, из двух частей:

– шапка, включающая заголовочную часть, располагающуюся выше табличной части (представлена описательная информация по операции) и подвал докмента, который располагается под таблицей (для регистрации счета-фактуры, указания ответственных лиц и т. д.).

– табличная часть, содержащая цифровую информацию, которая, как правило, отражается на счетах бухгалтерского учета и (или) служит основанием для заполнения регистров сведений.

Каждый документ характеризуется своим номером, датой и временем.

Сохранение информации документа в базе осуществляется путем его проведения. Провести документ можно нажатием на кнопку *Провести* или *Провести и закрыть* (рис.7)

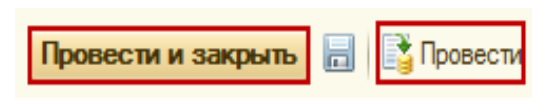

Рис. **7.** Кнопки проведения документа

Если нажать на кнопку *Провести*, документ проведется и останется открытым. Если нажать на кнопку *Провести и закрыть,*  то документ проведется и закроется. В момент проведения документа в соответствующих регистрах формируются записи.

Кроме документов, используется режим ручного ввода (для специфических операций) в разделе Операции. Все проведенные документы и операции сохраняются в журналах – в общих и по конкретным разделам.

### **Отчеты**

Отчеты предназначены для обработки накопленной информации и получения сводных данных в удобном для просмотра и анализа виде. В программе отчеты делятся на стандартные, специализированные и регламентированные.

Стандартные отчеты позволяют получить информацию по синтетическим и аналитическим счетам в натуральном и стоимостном выражении (Оборотно-сальдовая ведомость, Анализ счета и др.).

Специализированные отчеты предназначены для формирования расчетной информации, которую нельзя получить с помощью стандартных отчетов (Регистр налогового учета по НДФЛ и др.).

Регламентированные отчеты предназначены для формирования и представления информации в налоговые, статистические органы и др. пользователям в виде бухгалтерской, налоговой, статистической отчетности.

Практические рекомендации по работе с программой «1С: Бухгалтерия 8.3» представлены на официальном сайте фирмы 1С (режим доступа: http://v8.1c.ru/buhv8/321.htm)

В разделе 2 представлены упражнения по ведению бухгалтерского и налогового учета деятельности условной организации ООО «СИТИ ПЛЮС» за 1 квартал 2018 года, основными видами деятельности которой является оптовая торговля и производство конструкций для освещения. Организация перешла на использование конфигурации «1С: Бухгалтерия 8.3» с 1 января 2018 года.

# **Раздел 2. Учет хозяйственных операций в конфигурации «1С: Бухгалтерия 8.3»**

## *2.1. Ввод сведений об организации и заполнение справочников. Ввод начальных остатков*

#### *Упражнение 1*

Настройка функциональности – тип «Выборочная».

Задание*: заполнить все закладки настройки под требования ООО «СИТИ ПЛЮС*», используя данные табл*. 1.*

> *(*Меню «Панель разделов / Главное / Панель навигации / Функциональность»)

Таблица 1

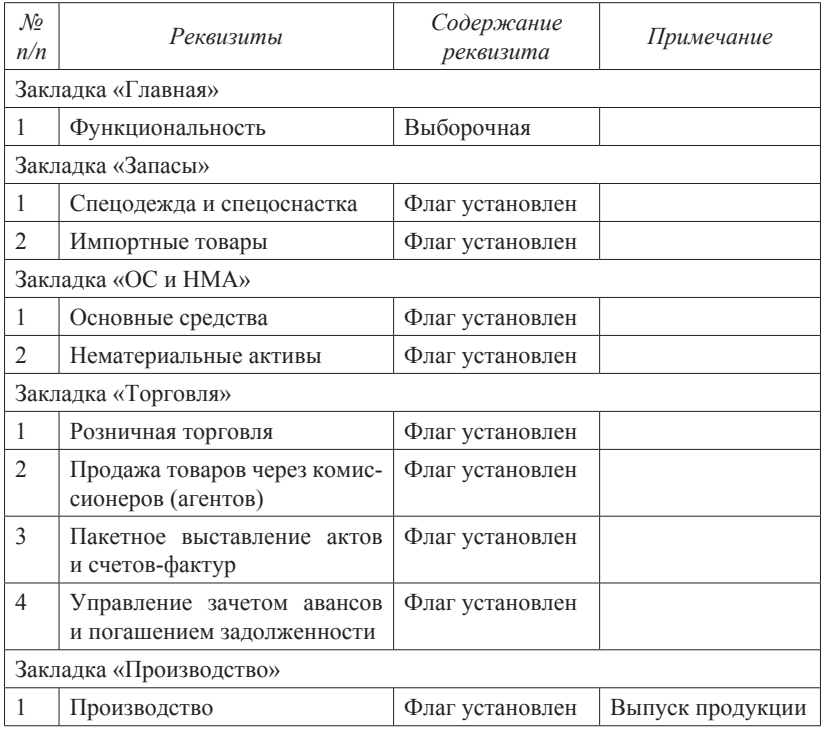

*Сведения для настройки функциональности*

Настройка параметров учета.

Задание*: Заполнить все закладки настройки под требования ООО «СИТИ ПЛЮС*»*.*

> *(М*еню «Панель разделов / Главное / Панель навигации / Настройки / Параметры учета)

1. Закладка «Банк и касса» – снят флаг «По статьям движения денежных средств»;

2. Закладка «Расчеты» – установить срок для покупателей и поставщиков 30 дней, после которого задолженность будет считаться просроченной;

3. Закладка «Запасы» – установить два флага «По партиям (документам поступления)» и учет по складам «По количеству и сумме». Установить флаг колонка «Ничего не выводится»;

4. Закладка «Торговля» заполнена по умолчанию;

5. Закладка «Производство» – должен быть выбран тип плановой цены «Основная плановая цена» и установлен флаг «Ведется учет затрат по подразделениям».

## **Упражнение 3**

Задание: *заполнить сведения о предприятии ООО «СИТИ ПЛЮС».*

Общие сведения о предприятии ООО «СИТИ ПЛЮС» представлены в табл. 2.

> *(М*еню «Панель разделов / Главное / Панель навигации / Настройки / Организации */ С*оздать)

> > Таблица 2

| Реквизиты                | Содержание реквизита | Примечание |  |  |  |
|--------------------------|----------------------|------------|--|--|--|
| Закладка «Главное»       |                      |            |  |  |  |
| Вид                      | Юридическое лицо     |            |  |  |  |
| Система налогообложения  | Общая                |            |  |  |  |
| Краткое наименование     | СИТИ ПЛЮС            |            |  |  |  |
| Сокращенное наименование | ООО «СИТИ ПЛЮС»      |            |  |  |  |

*Общие сведения о предприятии*

# Продолжение таблицы 2

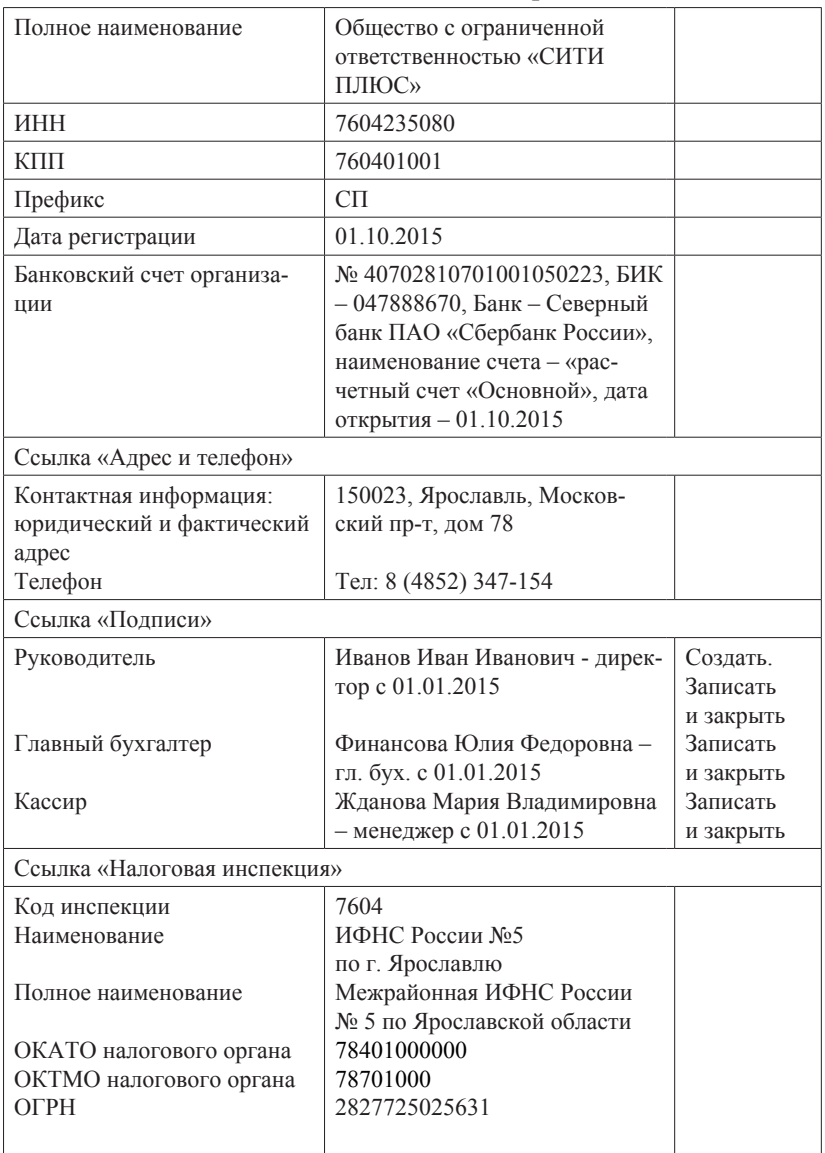

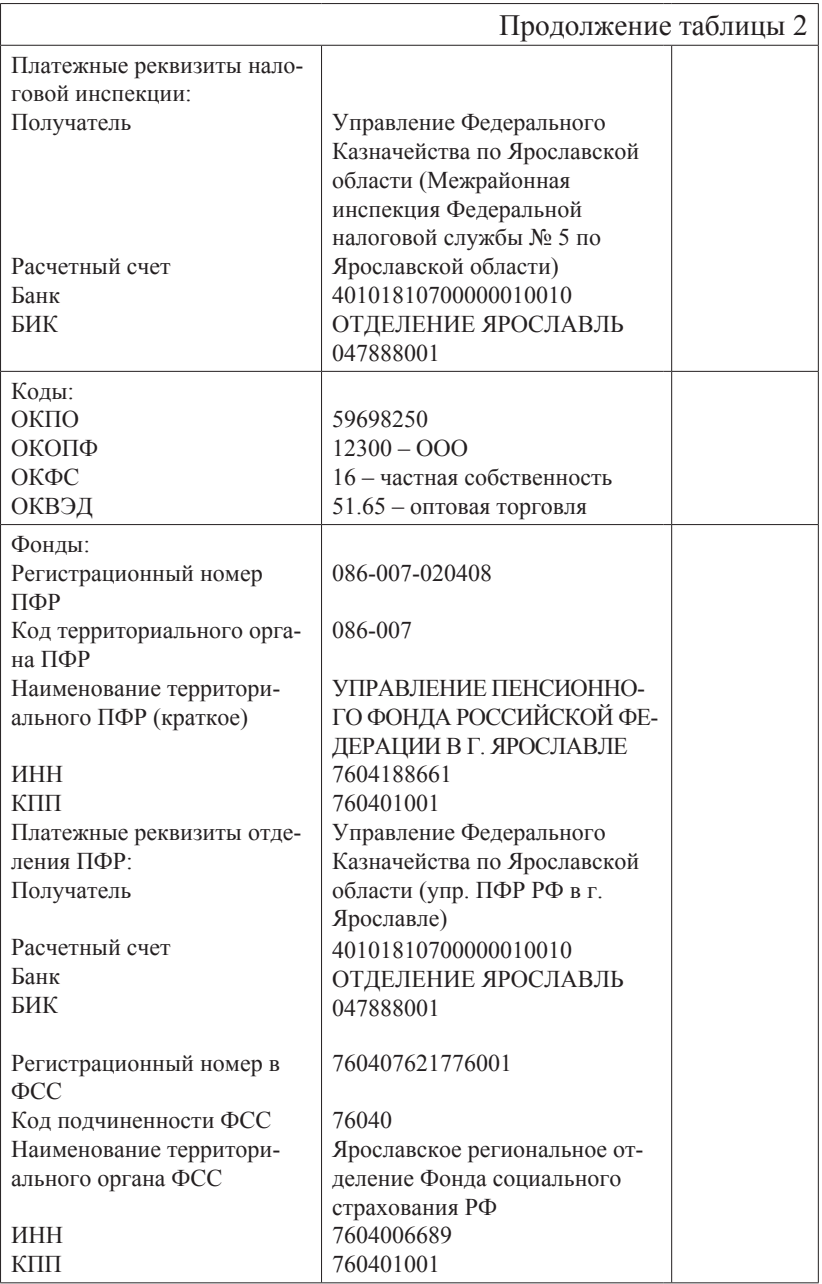

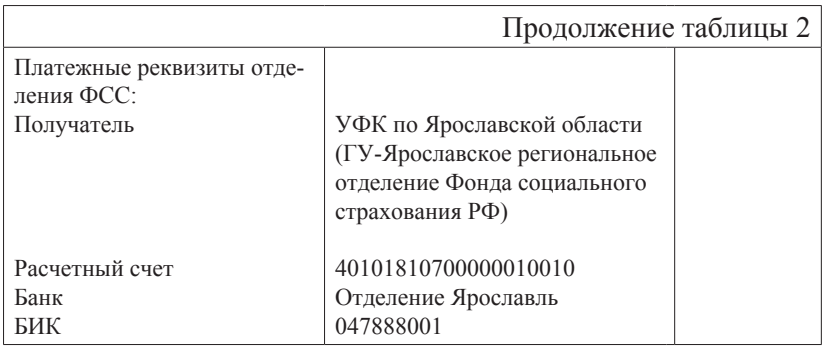

Учетная политика ООО «СИТИ ПЛЮС» на 01.01.2018. Задание: *заполнить закладки, ориентируясь на рисунки 8–11 (М*еню «Панель разделов / Главное / Панель навигации / Настройки / Учетная политика)

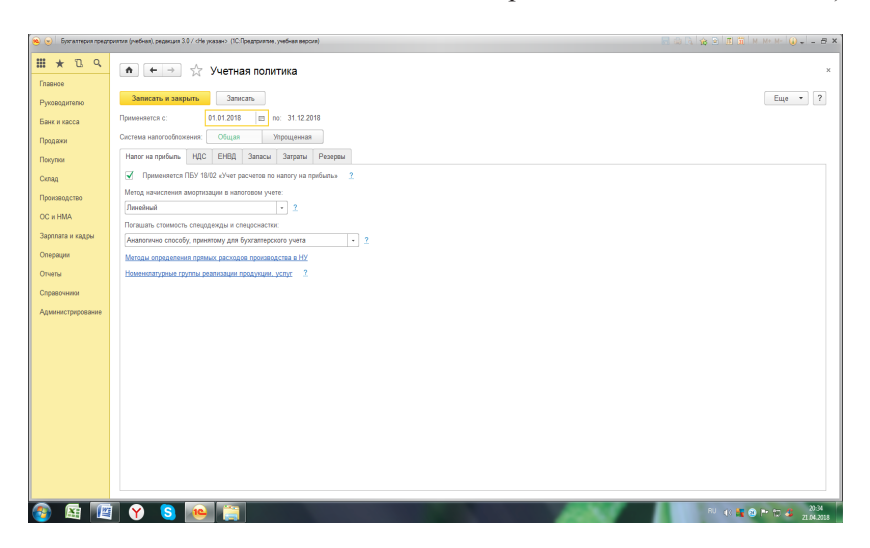

Рис. 8. Заполнение закладки «Налог на прибыль»

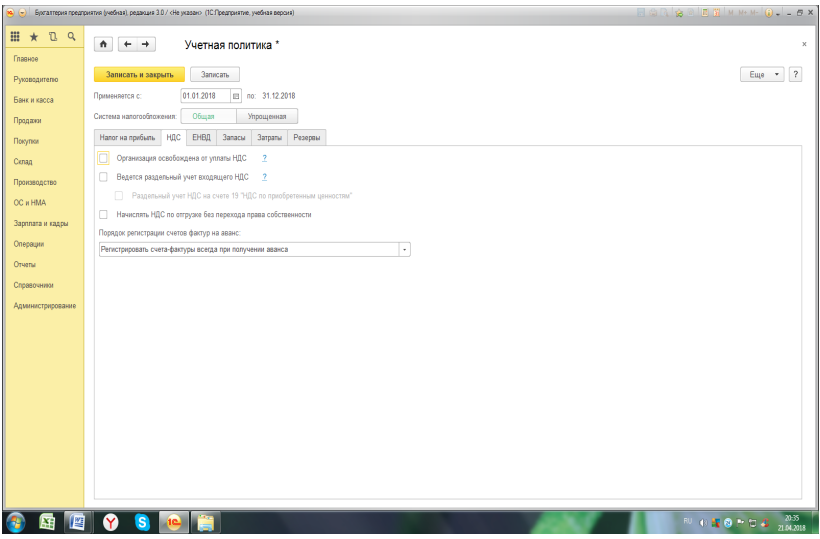

Рис. 9. Заполнение закладки «НДС»

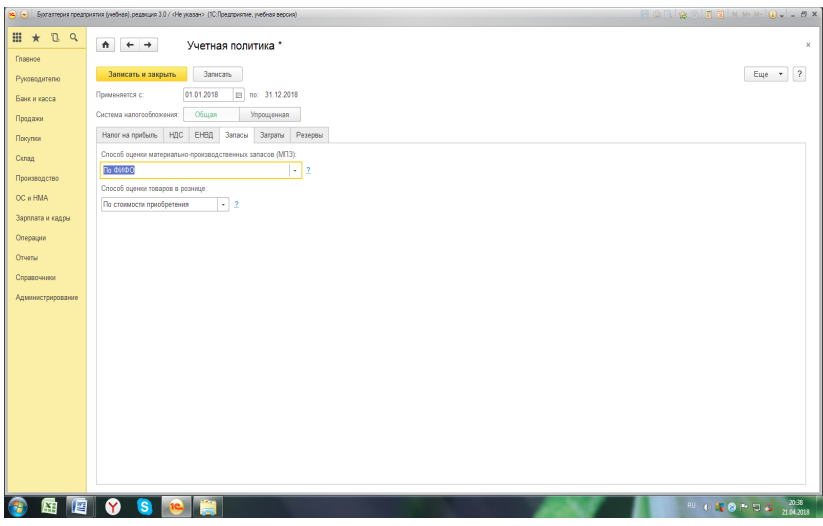

Рис. 10. Заполнение закладки «Запасы»

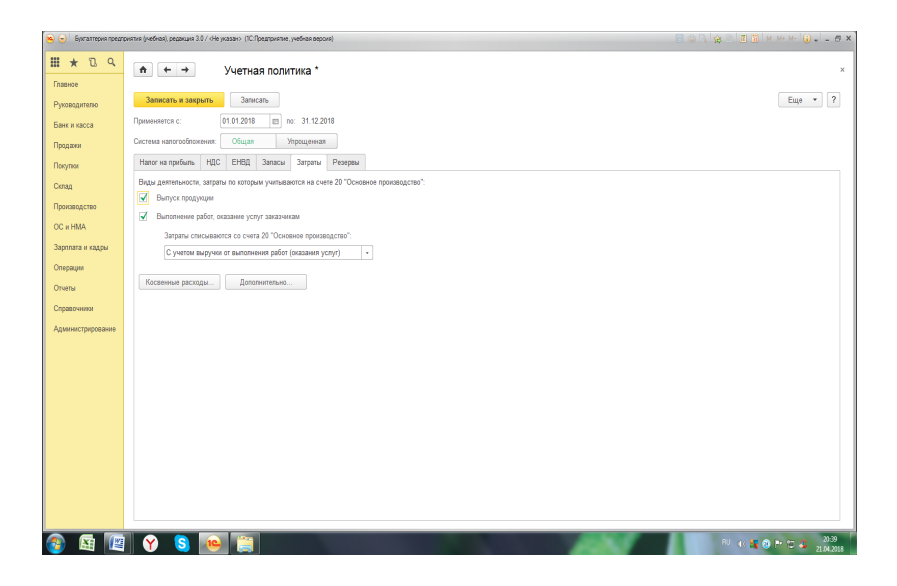

Рис. 11. Заполнение закладки «Затраты»

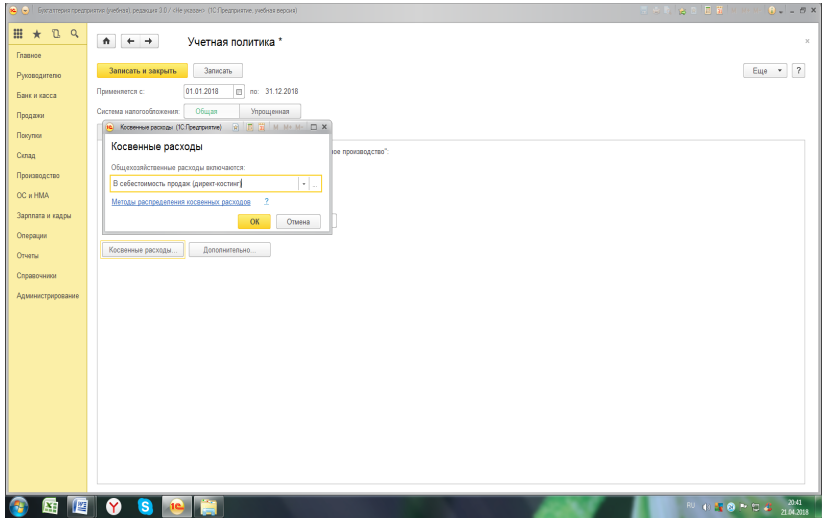

Рис. 12. Отражение в учетной политике косвенных расходов

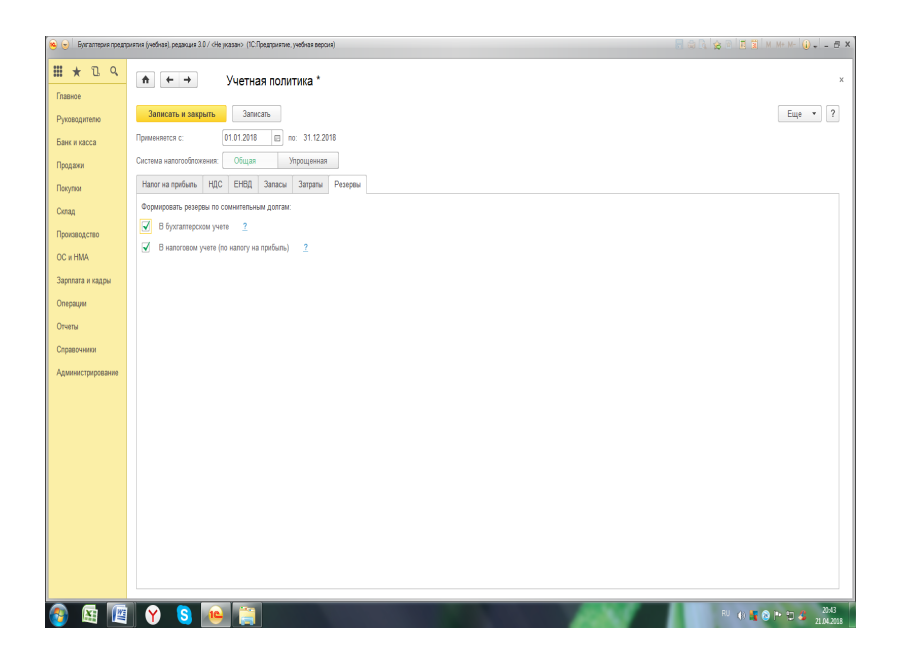

Рис. 13. Заполнение закладки «Резервы»

Настроить панель навигации для раздела «Справочники».

Задание*: дополнить панель навигации ссылкой «Подразделения». Такая настройка позволит быстро находить справочник «Подразделения» и видеть его элементы* (рис. 8*).*

(Меню «Панель разделов / Справочники/ Панель навигации / Настройка навигации).

|                   |                                           | • (-) Бритатизма предприятия (учебная), редакция 3.0 / «Не указан» (ГС:Предприятие, учебная версия)        | <b>Monoakeati</b> MHHH 0--8X                           |
|-------------------|-------------------------------------------|----------------------------------------------------------------------------------------------------|--------------------------------------------------------|
| m<br>$*$ $2$ $2$  |                                           |                                                                                                    | Настройка навигации Настройка действий х               |
| Главное           | Банк и касса                              | Настройка панели навигации - Богаптерия предприятия (учебная), редакция 3.0 / «Не указан» (10:Предприятие) | $\boldsymbol{\mathsf{x}}$                              |
| Руководителю      | Статьи движения де                        | Настройка панели навигации                                                                                 |                                                        |
| Банк и касса      | Реквизиты уплаты на                       | Доступные команды:<br>Выбранные команды:                                                                   |                                                        |
| Продажи           | Лимпы остатка касс                        | $4 - 4$<br>А. Добавить в группу<br><b>В) Переместить в группу.</b>                                         |                                                        |
| Покупки           | Номенклатура денеж<br>Очета с особым посл | Добавить ><br>Оценочные облоательства и реозрем<br>Реквизиты уппаты напогов и взносов<br>٠                 |                                                        |
| Склад             |                                           | Ценные бумаги<br>Лимиты остатка кассы<br>Добавить все >>                                                   |                                                        |
| Производство      | Покупки и продажи                         | $\circ$ $\bullet$<br>Производство<br>Номенклатура денежных документов<br>< Удапить                         |                                                        |
| OC и HMA          | Контрагенты<br>Barrona                    | $0 -$<br>Обычное<br>Счета с особым порядком переоценки<br><< yaanm ace                                     |                                                        |
| Зарплата и кадры  |                                           | Встречный выпуск<br>$\circ$ $\bullet$<br>Покупки и продажи                                                 |                                                        |
| Операции          | Товары и услуги                           | Порядок подразделений для закрытия счетс<br>Вяжное<br>۰<br>Спецификации<br>$A - B$<br>Обычное              |                                                        |
| Отчеты            | Номенклагура<br>Силады                    | $\theta$ $\Theta$<br>Контрагенты<br>Предприятие                                                            |                                                        |
| Справочники       |                                           | Валюты<br>Обычное<br>a.                                                                                    |                                                        |
| Администрирование | OC и НМА                                  | $\circ$ $\bullet$<br>Параметры учета<br>Товары и услуги                                                    |                                                        |
|                   | Основные средства<br>Нематериальные акт   | u<br>Важное<br>Организации                                                                                 |                                                        |
|                   | Способы отражения                         | $0 -$<br>Обычное<br>Учетная политика                                                                       |                                                        |
|                   |                                           | Подразделения<br>Номенклатура<br>План счетов<br>Склады<br>$\bullet$                                        |                                                        |
|                   |                                           | Адресный классификатор<br>$\circ$ $\bullet$<br>OC a HMA                                                    |                                                        |
|                   |                                           | Ξ<br>Вакное<br>Веод остатков                                                                               |                                                        |
|                   |                                           | 6 - Обычное<br>Уполномоченные лица                                                                         |                                                        |
|                   |                                           | Основные средства<br>٠                                                                                     |                                                        |
|                   |                                           | OK<br>Отмена<br>Euje *                                                                                     | $\overline{\mathbf{?}}$                                |
|                   |                                           |                                                                                                    |                                                        |
|                   |                                           |                                                                                                    |                                                        |
| 蜃                 | 伵<br>ā.                                   |                                                                                                    | 21:25<br><sup>80</sup> 日 商 集 区 所 日 6 日 4<br>15.03.2017 |

Рис. 14. Настройка панели навигации

В ООО «СИТИ ПЛЮС» на 01.01.2018 имеются следующие подразделения:

- администрация;

- цех № 1;

- розница

Задание: *заполнить список подразделений организации «СИТИ ПЛЮС»*

(меню «Панель разделов / Справочники/ Панель навигации / Подразделения)*.*

Задание: *дополнить справочник «Статьи затрат» в соответствие с табл. 3.*

(Меню «Панель разделов / Справочники/ Панель навигации / Доходы и расходы/ Статьи затрат)

Таблица 3

*Сведения для заполнения справочника «Статьи затрат»*

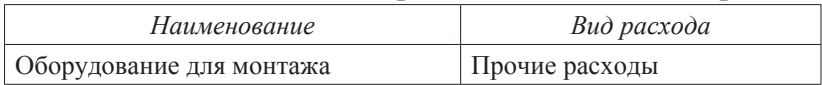

## **Упражнение 8**

Задание: *дополнить справочник «Прочие доходы и расходы» в соответствии с табл. 4.*

(Меню «Панель разделов / Справочники/ Панель навигации / Доходы и расходы/ Прочие доходы и расходы)

Таблица 4

#### *Сведения для заполнения справочника «Прочие доходы и расходы»*

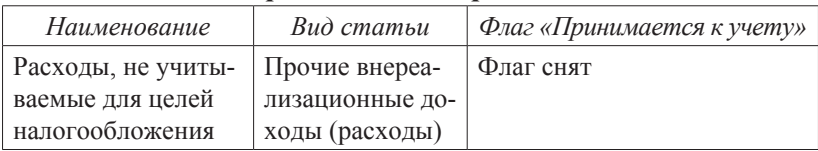

#### **Упражнение 9**

Задание: *в справочник «Типы цен номенклатуры» в дополнение к имеющемуся типу цен «Основная плановая» добавить новый тип цен «Розничная».*

(Меню «Панель разделов / Справочники/ Панель навигации / Товары и услуги/ Номенклатура/ссылка «Типы цен номенклатуры»)

Задание: *в справочник «Склады» к имеющемуся Основному складу добавить новый склад «Розничный». Установить для склада тип цен «Розничная».*

(Меню «Панель разделов / Справочники/ Панель навигации / Товары и услуги/ Номенклатура/Склады)

#### **Упражнение 11**

Задание:

*1. Ввести в справочник «Номенклатурные группы» следующие наименования:*

*- оборудование*

*- товары*

*- услуги оказываемые.*

*2. Ввести в справочник «Номенклатура» следующие подгруппы:*

*- техническое оборудование (группа «Товары»)*

*- основные материалы и комплектующие (группа «Материалы»).*

(Меню «Панель разделов / Справочники/ Панель навигации / Товары и услуги/ Номенклатура)

#### **Упражнение 12**

Задание: *ввести в справочник «Классификатор единиц измерения» метр.*

#### **Упражнение 13**

Задание: *заполнить справочник «Номенклатура» наименованиями элементов, представленными в табл. 5.*

## Таблица 5

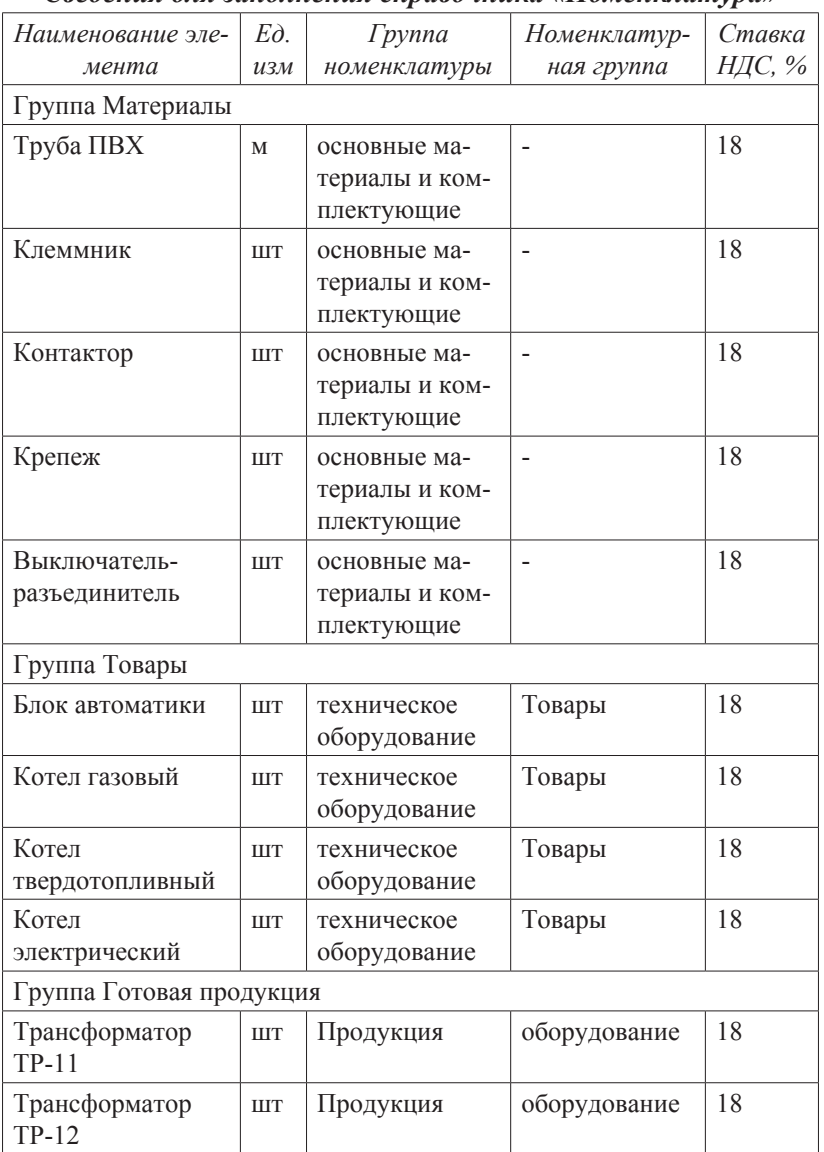

*Сведения для заполнения справочника «Номенклатура»*

Задание: *заполнить справочник «Контрагенты» наименованиями элементов, представленными в табл. 6.*

## Таблица 6

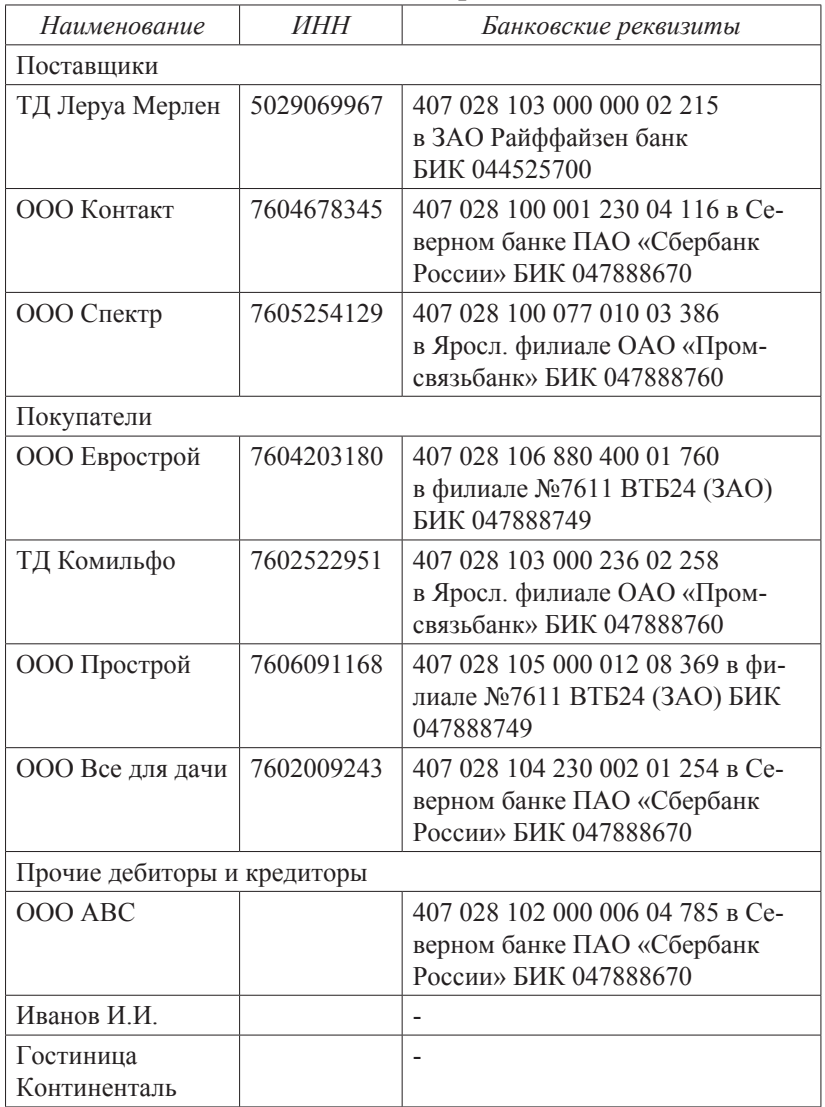

#### *Сведения о контрагентах*

Задание: *заполнить справочник «Способы учета зарплаты» элементами, представленными в табл. 7*

Таблица 7

## *Данные для заполнения справочника «Способы учета зарплаты»*

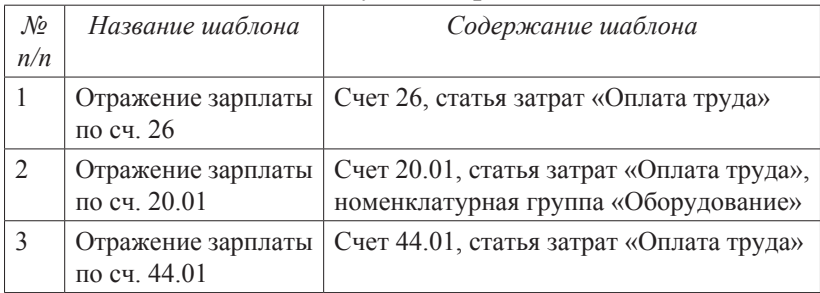

## **Упражнение 16**

Задание: *заполнить виды расчетов «Начисления» по данным таблицы 8.*

## Таблица 8

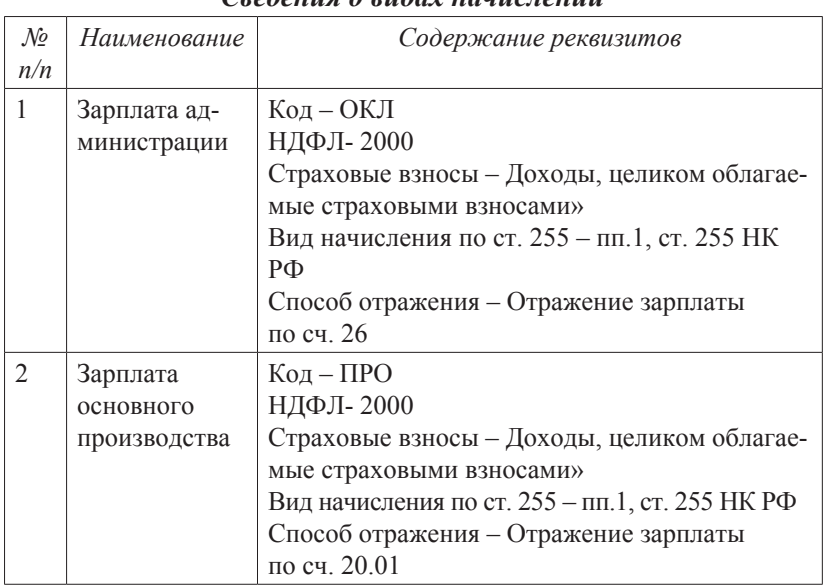

## *Сведения о видах начислений*

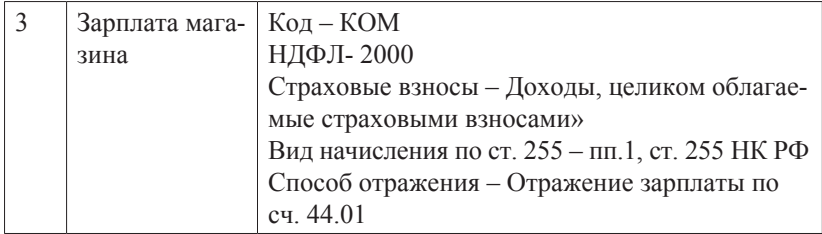

Задание: *заполнить справочник «Физические лица» основными сведениями о работниках, используя табл. 9.* 

Таблица 9

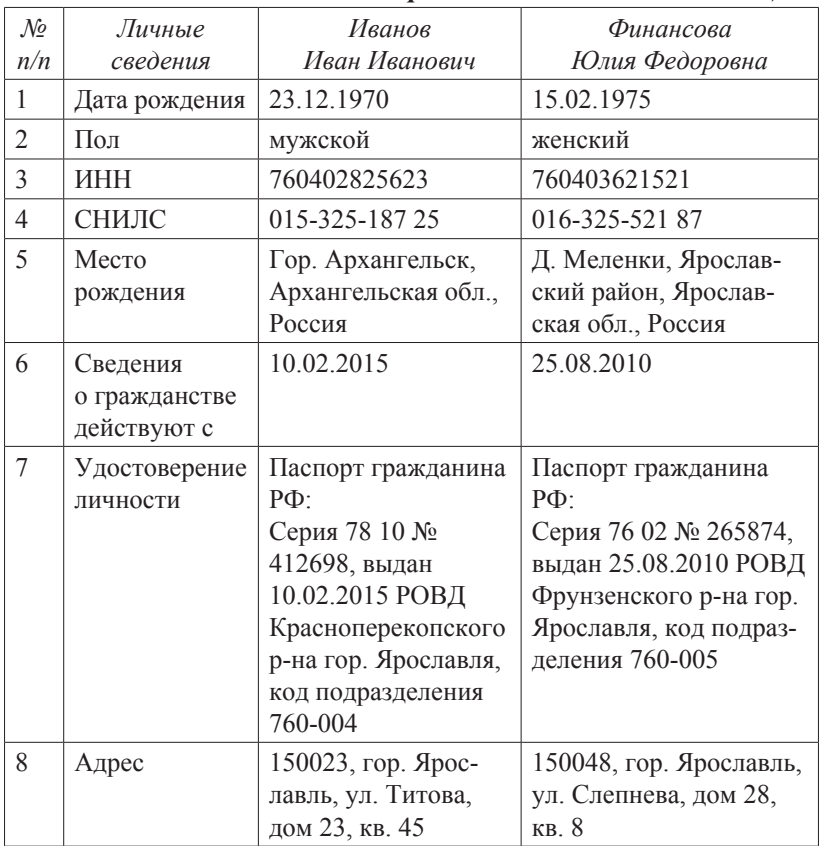

*Реквизиты для заполнения справочника «Физические лица»*

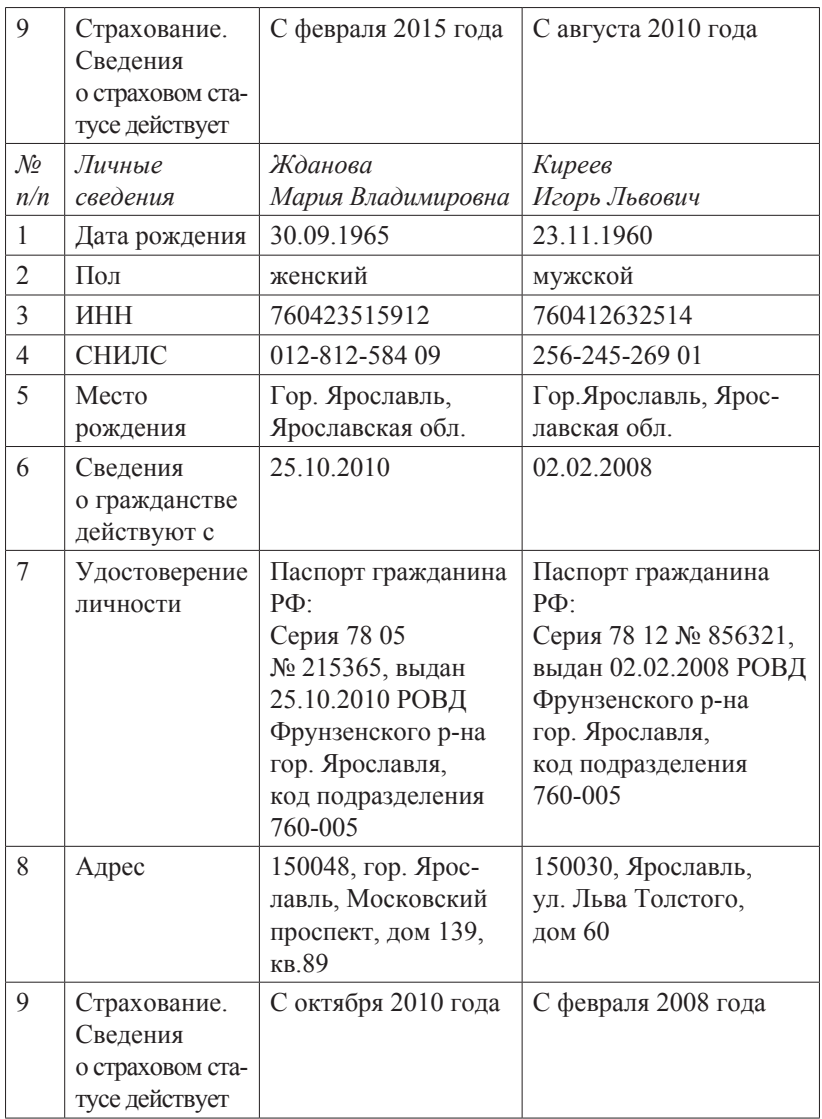

Задание: заполнить справочник «Должности» сведениями из табл. 10.

## Таблица 10

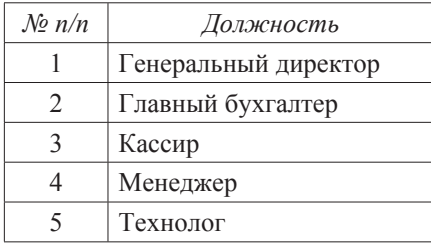

## *Сведения о должностях*

#### **Упражнение 19**

Задание: *используя окно справочника «Физические лица», перейти к справочнику «Сотрудники» и заполнить его. Информация для заполнения представлена в табл. 11.*

Таблица 11

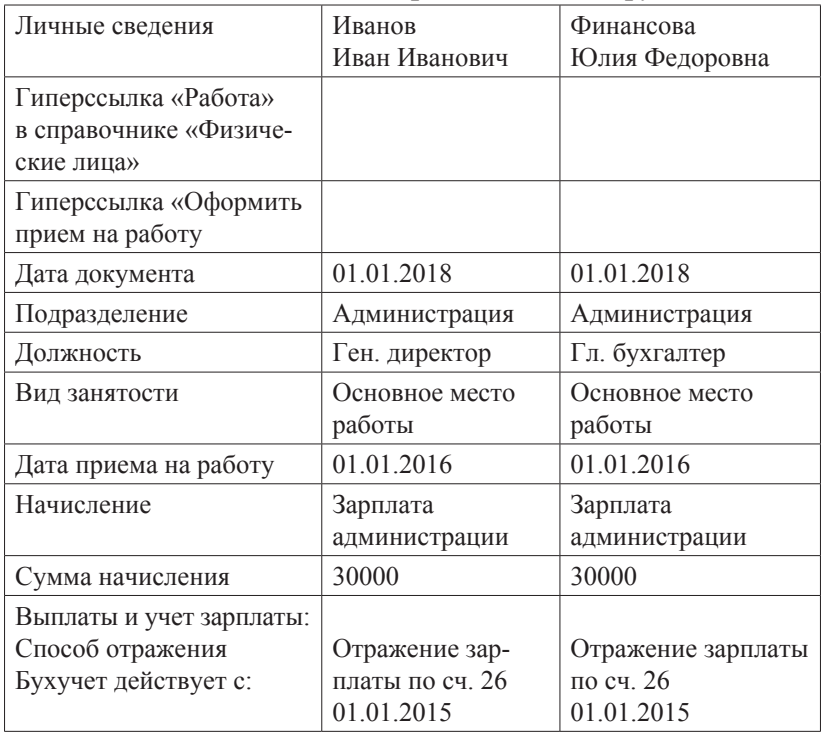

*Реквизиты заполнения справочника «Сотрудники»*

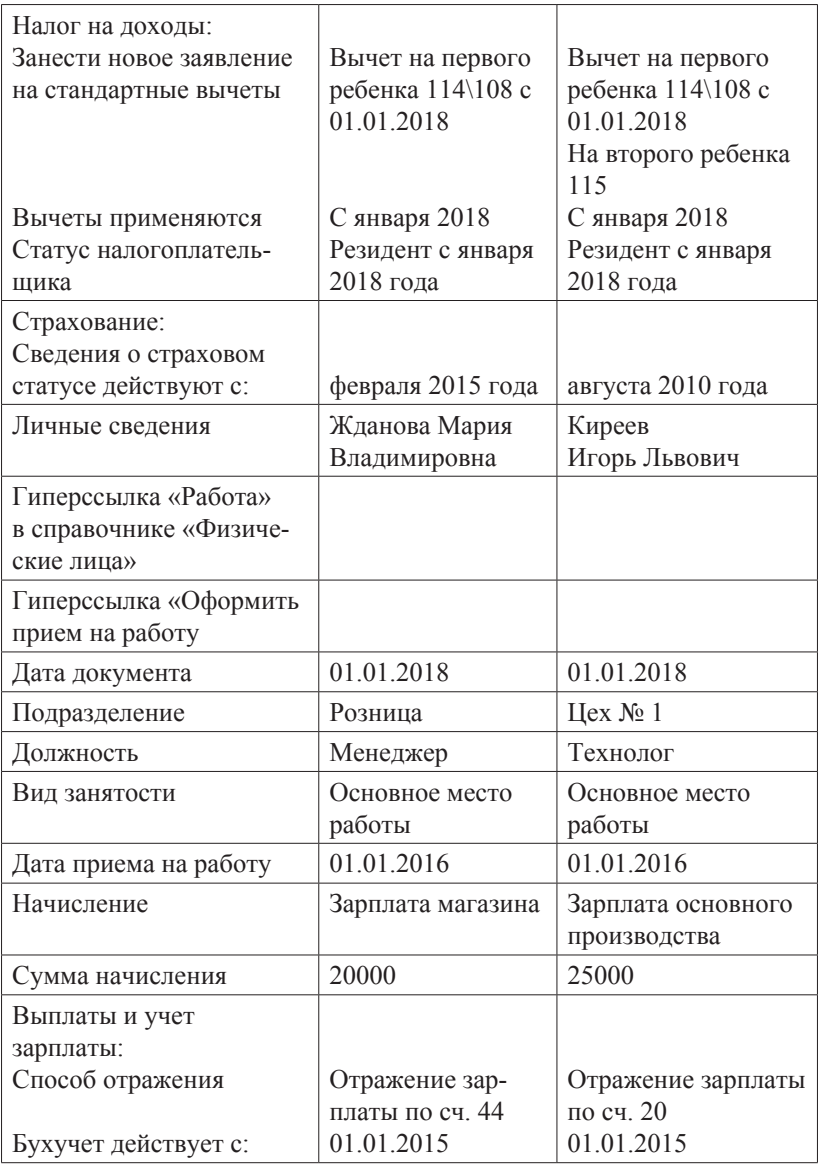

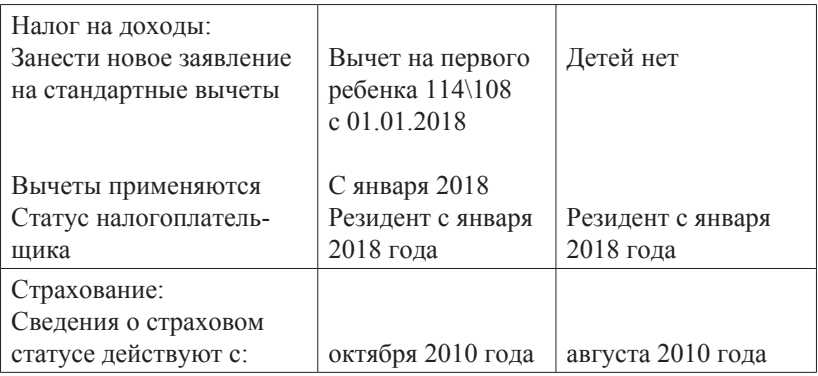

Задание: *заполнить справочник «Способы отражения расходов».*

> (Панель разделов/Справочники/Панель навигации/ОС и НМА/Способы отражения расходов)

В открывшемся окне отредактировать шаблоны в соответствии с рисунками ниже.

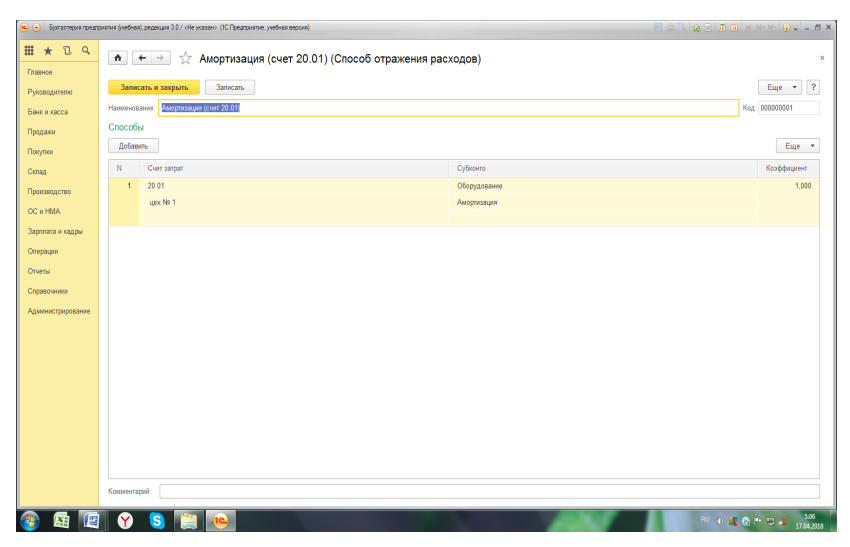

Рис. 15. Шаблон «Амортизация по сч. 20.01»

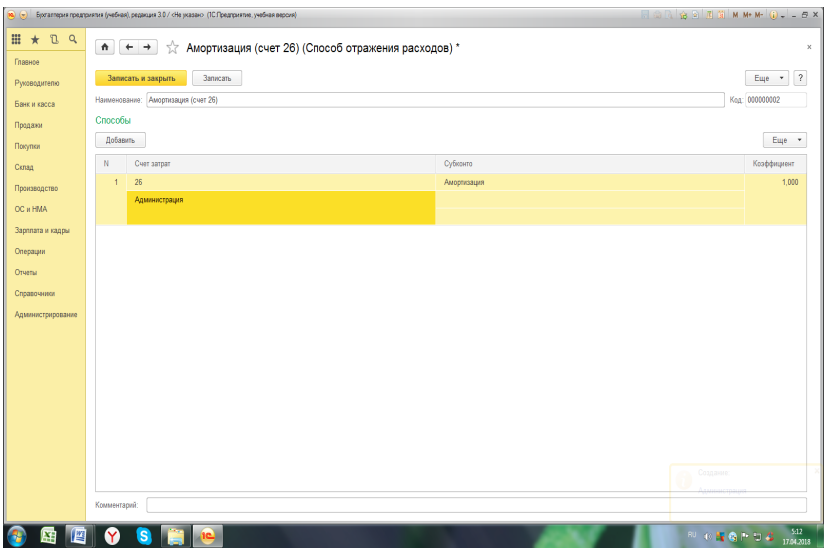

Рис. 16. Шаблон «Амортизация по сч. 26»

| <b>H</b> ★ <b>D</b> Q<br>√ Амортизация (счет 44.01) (Способ отражения расходов)<br>$A + +$<br>Главное<br>Euje $\sqrt{2}$   ?<br>Записать<br>Записать и закрыть<br>Руководителю<br>Амортизация (счет 44.01)<br>Код: 000000003<br>Наименование:<br>Банк и касса<br>Способы<br>Продажи<br>Добавить<br>Euge *<br>Покупки<br>Коэффициент<br>N<br>Cver sarpar<br>Субхонто<br>Cknag<br>44.01<br>1,000<br>$\ddot{\phantom{1}}$<br>Амортизация<br>Производство<br>OC и HMA<br>Зарплата и кадры<br>Операции<br>Otvetsi<br>Справочники<br>Администрирование |
|----------------------------------------------------------------------------------------------------|
|                                                                                                    |
|                                                                                                    |
|                                                                                                    |
|                                                                                                    |
|                                                                                                    |
|                                                                                                    |
|                                                                                                    |
|                                                                                                    |
|                                                                                                    |
|                                                                                                    |
|                                                                                                    |
|                                                                                                    |
|                                                                                                    |
|                                                                                                    |
|                                                                                                    |
|                                                                                                    |
|                                                                                                    |
|                                                                                                    |
|                                                                                                    |
|                                                                                                    |
|                                                                                                    |
|                                                                                                    |
|                                                                                                    |
| Комментарий:                                                                                                    |
|                                                                                                    |
| $\frac{534}{1704.2013}$<br>Y<br>s<br>肾<br><b>RUCSSPOC</b><br>匷                                                                                                    |

Рис. 17. Шаблон «Амортизация по сч. 44.01»

Задание: *заполнить справочник «Основные средства» данными об объектах « Кулер» и «Сейф», представленными в табл. 12*

Таблица 12

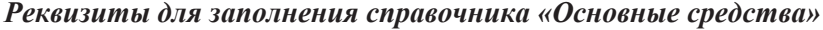

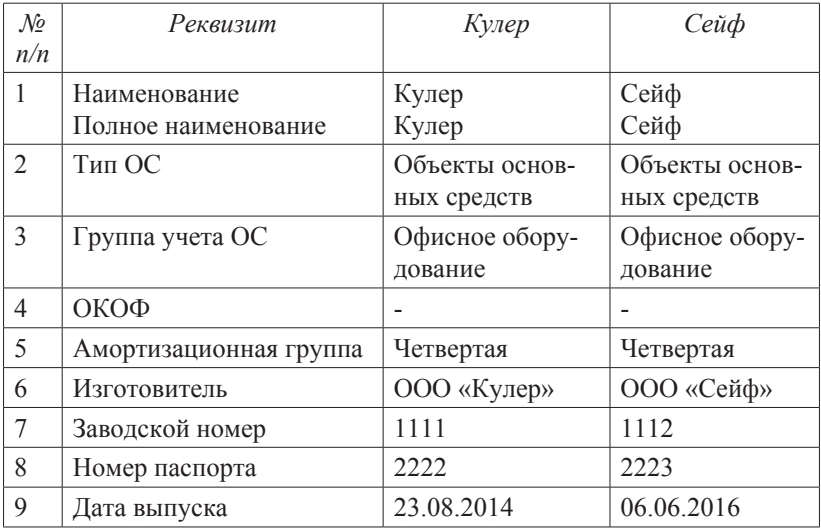

Закладки «Сведения БУ» и «Сведения НУ» не заполнять!

#### *Ввод начальных остатков по счетам бухгалтерского учета*

#### **Упражнение 21**

Задание: *установить дату ввода начальных остатков 31.12.2017.*

(Панель разделов/Главное/Панель навигации/Начальные остатки/Помощник ввода остатков) На 01.01.2018 в ООО «СИТИ ПЛЮС» имеются остатки

по счетам, представленные в ведомости остатков (табл. 13).

Таблица 13

| $K$ od  |                                                      | Сальдо     |            |
|---------|------------------------------------------------------|------------|------------|
| счета   | Наименование счета (субсчета)                        | Дебет      | Кредит     |
| 01      | Основные средства                                    | 87296.90   |            |
| 01.01   | Основные средства в организации                      | 87296.90   |            |
| 02      | Амортизация основных средств                         |            | 20685.12   |
| 02.01   | Амортизация собственных основных<br>средств          |            | 20685.12   |
| 41      | Товары                                               | 5100       |            |
| 41.01   | Товары на складах                                    | 5100       |            |
| 51      | Расчетные счета                                      | 1994100    |            |
| 68      | Расчеты по налогам и сборам                          |            | 40500      |
| 68.01   | Налог на доходы физических лиц                       |            | 10000      |
| 68.04   | Налог на прибыль                                     |            | 30500      |
| 68.04.1 | Расчеты с бюджетом                                   |            | 30500      |
| 80      | Уставный капитал                                     |            | 10000      |
| 80.09   | Прочий капитал                                       |            | 10000      |
| 84      | Нераспределенная прибыль<br>(непо-<br>крытый убыток) |            | 2015311,78 |
| 84.01   | Прибыль, подлежащая распределе-<br>НИЮ               |            | 2015311,78 |
|         | Итого                                                | 2086496,90 | 2086496,90 |

*Ведомость остатков по счетам на 01.01.2018*

Ввод начальных остатков осуществляется очень подробно, со всеми предусмотренными настройкой плана счетов аналитическими расшифровками. Отражение операций по вводу остатков в базе данных обеспечивается применением способа двойной записи с использованием вспомогательного счета 000, который при проведении операций по вводу корреспондирует со счетами, имеющими остатки – по дебету, если счет пассивный и по кредиту, если активный.

Ввод начальных остатков по счетам учета основных средств

Задание: *ввести остатки по счетам 01 и 02 в отношении имеющихся на 01.01.2018 основных средств. Информация для заполнения документа «Ввод начальных остатков» представлена в табл. 14.*

Таблица 14

| $\mathcal{N}\!\varrho$<br>n/n | Наименование реквизита                                      | Кулер                                   | Сейф                                     |
|-------------------------------|-------------------------------------------------------------|-----------------------------------------|------------------------------------------|
| $\mathbf{1}$                  | Подразделение                                               | Администрация                           | Розница                                  |
| $\overline{2}$                | Основное средство                                           | Кулер                                   | Сейф                                     |
| 3                             | Закладка «Начальные<br>остатки»                             |                                         |                                          |
|                               | Первоначальная стои-<br>мость (БУ)<br>Первоначальная стои-  | 45725                                   | 41571,90                                 |
|                               | мость (НУ)                                                  | 45725                                   | 41571,90                                 |
|                               | Стоимость (БУ)                                              | 45725                                   | 41571,90                                 |
|                               | Стоимость (НУ)                                              | 45725                                   | 41571,90                                 |
|                               | Стоимость (ПР)                                              |                                         |                                          |
|                               | Стоимость (ВР)                                              |                                         |                                          |
|                               | Счет учета                                                  | 01.01                                   | 01.01                                    |
|                               | Накопленная амортиза-                                       |                                         |                                          |
|                               | ция (износ)                                                 | 02.01                                   | 02.01                                    |
|                               | Счет амортизации (из-                                       | 20685,12                                |                                          |
|                               | носа)<br>Амортизация (износ)<br>(BY)<br>Амортизация (износ) | 20685,12                                |                                          |
|                               | (HY)<br>Способ отражения рас-<br>ходов по амортизации       | Амортизация<br>по счету 26              | Амортизация<br>по счету 44               |
| $\overline{4}$                | Закладка «Бухгалтерский<br>учет»                            |                                         |                                          |
|                               | Способ поступления<br>Материально-ответ-                    | Приобретение<br>за плату<br>Иванов И.И. | Приобретение<br>за плату<br>Жданова М.В. |
|                               | ственное лицо                                               |                                         |                                          |

*Реквизиты для ввода остатков по основным средствам*

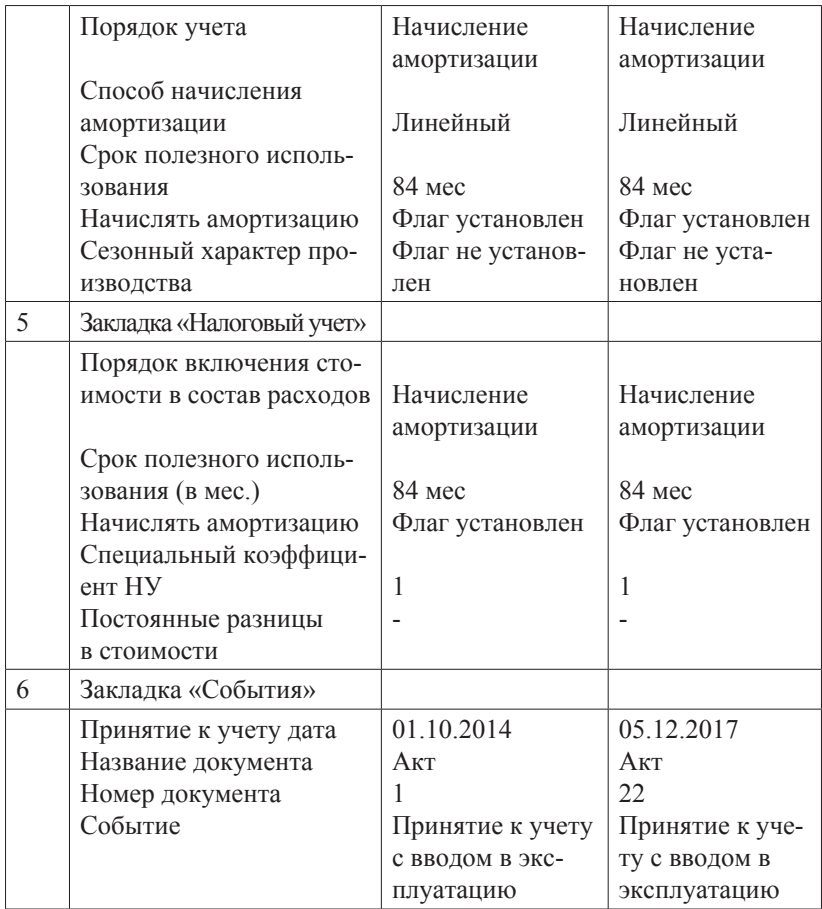

Задание: *осуществить ввод начальных остатков по счету 41.01 на основании данных табл. 15.*

## Таблица 15

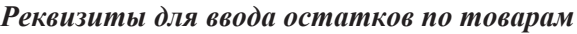

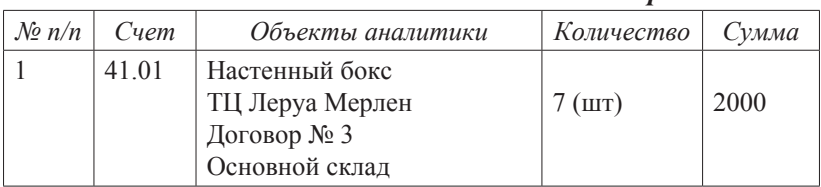
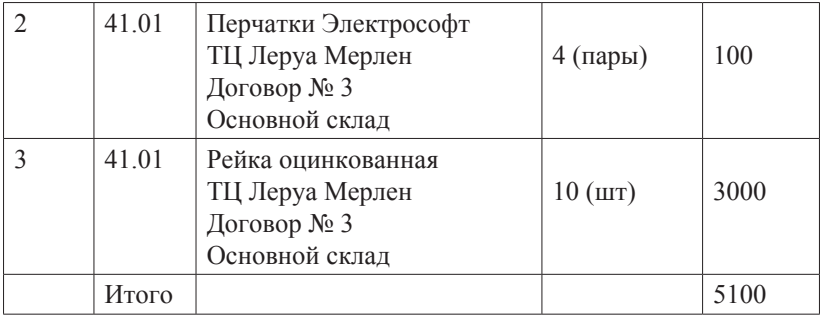

Задание: *осуществить ввод начальных остатков по остальным счетам на основании данных табл. 16.*

Таблица 16

*Реквизиты для ввода остатков по остальным счетам*

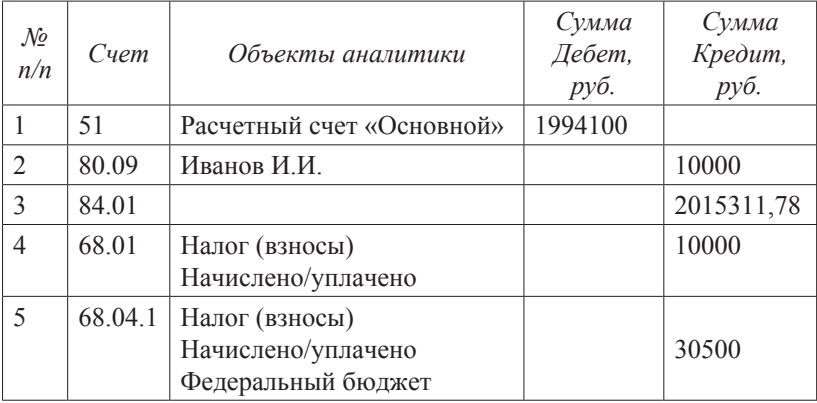

## **Упражнение 24**

Задание: *сформировать оборотно-сальдовую ведомость для проверки правильности ввода начальных остатков за 31.12.2017. Счет 000 не должен иметь остатка.*

# *2.2. Учет кассовых операций и расчетов с подотчетными лицами*

#### **Упражнение 1**

23.01.2018 из банка с расчетного счета поступили в кассу ООО «СИТИ ПЛЮС» денежные средства на командировочные расходы в сумме 15 000 руб. по денежному чеку № КТ 348975.

Задание: *создайте документ «Поступление наличных (ПКО)» с видом операции «Получение наличных в банке».* 

(Меню «Панель разделов»/ Банк и касса/Панель навигации /Касса/Поступление наличных (ПКО))

#### **Упражнение 2**

23.01.2018 из кассы ООО «СИТИ ПЛЮС» выданы под отчет Иванову И. И. денежные средства в сумме 12 000 руб. на командировочные расходы на основании приказа о направлении в командировку № 34 от 22.01.2018.

Задание: *создайте документ «Выдача наличных (РКО)» с видом операции «Выдача подотчетному лицу».* 

(Меню «Панель разделов»/ Банк и касса/Панель навигации /Касса/Выдача наличных (РКО))

## **Упражнение 3**

23.01.2018 из кассы ООО «СИТИ ПЛЮС» выданы под отчет Гончаренко Г. О. денежные средства в сумме 3000 руб. на покупку ГСМ.

Задание: *создайте документ «Выдача наличных (РКО)» с видом операции «Выдача подотчетному лицу».* 

#### **Упражнение 4**

Задание: *сформируйте Кассовую книгу по ООО «СИТИ ПЛЮС» за период с 01.01.2018 по 31.01.2018.*

#### **Упражнение 5**

23.01.2018 директор Иванов И. И направлен в командировку в г. Тверь на три дня для согласования сроков поставки продукции. В этот же день ему был выдан аванс в сумме 12000 руб.

30.01.2018 Ивановым И. И. представлен авансовый отчет о командировке. Расходы по командировке приняты к учету на счет 26 (Администрация) и составили:

1) проезд Москва–Тверь – 1800 руб (в т. ч. НДС) (Билет № 23 от 23.01.2018);

2) проезд Тверь–Москва – 1800 руб. (в т. ч. НДС) (Билет № 873 от 28.01.2018);

3) суточные – 1600 рублей (Приказ о № 34 от 20.01.2018));

4) проживание в гостинице «Континенталь» – 7300 руб., вкл. НДС 18 %. В квитанции № 56 от 29.01.2018 гостиницы выделен НДС. Счет-фактура № 4 от 29.01.2018.

5) авторучка в количестве 100 шт на сумму 2000 руб. согласно товарному и кассовому чекам № 45 от 29.01.2018. (авторучка оприходована на счет 10.06).

Задание: *создайте документ «Авансовый отчет», заполнив закладки «Авансы» (рис. 18), «Товары» (рис. 19) и «Прочее» (рис. 20 и 21).*

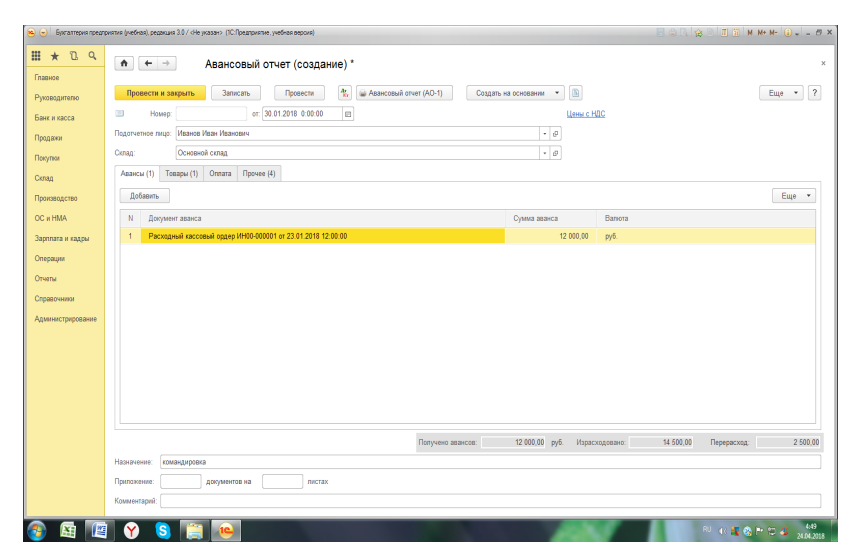

Рис. 18. Заполнение закладки «Авансы»

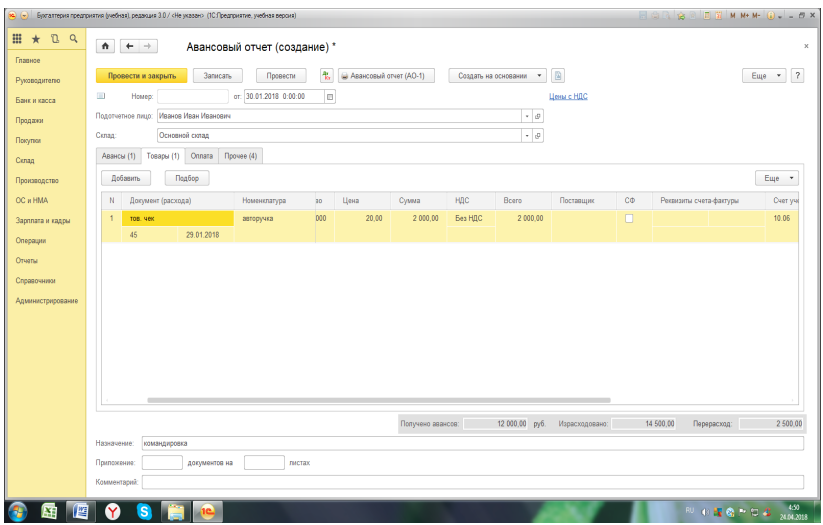

Рис. 19. Заполнение закладки «Товары»

| Бухгалтерия предприятия (учебная), редакция 3.0 / «Не указано (10 Предприятие, учебная версия)<br>80 |                                                                                                    |                    |            |                              |          |               |          | 同意及会                |        | <b>国第 M M+ M- G - - 日 ×</b> |                        |    |                       |
|----------------------------------------------------------------------------------------------------|----------------------------------------------------------------------------------------------------|--------------------|------------|------------------------------|----------|---------------|----------|---------------------|--------|-----------------------------|------------------------|----|-----------------------|
| RQ<br>$\star$                                                                                        | $\hat{\mathbf{n}}$                                                                                                    | $+$ +              |            | Авансовый отчет (создание) * |          |               |          |                     |        |                             |                        |    | $\times$              |
| Главное<br>Руководителю                                                                              | 鬼<br>$\textcircled{\scriptsize{1}}$<br>$\sqrt{2}$<br><b>Bankcan</b><br>Assoccessive other (AO-1)<br>Создать на основании<br>Euje +<br>Провести и закрыть<br>Провести<br>$\mathcal{A}$ |                    |            |                              |          |               |          |                     |        |                             |                        |    |                       |
| Банк и касса                                                                                         | or: 30.01.2018 0:00:00<br>$\Box$<br>$\Box$<br>Цены с НДС<br>Howeo:                                                                                                    |                    |            |                              |          |               |          |                     |        |                             |                        |    |                       |
| Продажи                                                                                              | Иванов Иван Иванович<br>$\cdot$ $_{\theta}$<br>Подотчетное лицо:                                                                                                    |                    |            |                              |          |               |          |                     |        |                             |                        |    |                       |
| Покупки                                                                                              | Основной склад<br>$\cdot$ e<br>Conag:                                                                                                    |                    |            |                              |          |               |          |                     |        |                             |                        |    |                       |
| Склад                                                                                                | <b>Прочее (4)</b><br>Товары (1)<br>Onnara<br>Авансы (1)                                                                                                    |                    |            |                              |          |               |          |                     |        |                             |                        |    |                       |
| Производство                                                                                         | Добавить<br>Euge -                                                                                                    |                    |            |                              |          |               |          |                     |        |                             |                        |    |                       |
| OC # HMA                                                                                             | N                                                                                                    | Документ (расхода) |            | Номентатура                  | Сумма    | НДС           | Beero    | Поставщик           | CO     | <b>ECO</b>                  | Рекоманты счет-фактуры |    | $\mathbf{C}$          |
| Зарплата и кадры                                                                                     | 4                                                                                                    | билет              |            |                              | 1800.00  | 18%           | 1800.00  | Вокзал              | ⊽      | ⊽                           | 23.01.2018             | 23 | $\overline{2}$        |
| Операции                                                                                             |                                                                                                    | 23                 | 23.01.2018 | проезд Ярославль-Теерь       |          | 274,58        |          |                     |        |                             |                        |    | A                     |
| Отчеты                                                                                               | $\overline{2}$                                                                                                    | <b>Gynet</b>       | 28.01.2018 |                              | 1800.00  | 18%<br>274.58 | 1800.00  | Bocaan              | ⊽      | ⊽                           | 23.01.2018             | 23 | 2 <sub>1</sub>        |
| Справочники                                                                                          | 3                                                                                                    | 873<br><b>KBIT</b> |            | проезд Теерь - Яроспаель     | 7 300.00 | 18%           | 7 300.00 | Гостиница           | ✔      | $\Box$                      | 29.01.2018             | 4  | A<br>$\boldsymbol{2}$ |
| Администрирование                                                                                    |                                                                                                    | 56                 | 29.01.2018 | прохование                   |          | 1 113.56      |          | <b>Континенталь</b> |        |                             |                        |    | A                     |
|                                                                                                    | $\overline{4}$                                                                                                    | Приказ             |            |                              | 1 600,00 | Без НДС       | 1600.00  |                     | $\Box$ |                             |                        |    | $\overline{2}$        |
|                                                                                                    |                                                                                                    | 34                 | 20.01.2018 | суточные                     |          |               |          |                     |        |                             |                        |    | A                     |
|                                                                                                    |                                                                                                    |                    |            |                              |          |               |          |                     |        |                             |                        |    |                       |
|                                                                                                    |                                                                                                    |                    |            |                              |          |               |          |                     |        |                             |                        |    |                       |
|                                                                                                    |                                                                                                    |                    |            |                              |          |               |          |                     |        |                             |                        |    |                       |
|                                                                                                    |                                                                                                    |                    |            |                              |          |               |          |                     |        |                             |                        |    |                       |
| 14 500,00<br>12 000,00 py6.<br>2 500.00<br>Попучено авансов:<br>Израсходовано:<br>Перерасход:        |                                                                                                    |                    |            |                              |          |               |          |                     |        |                             |                        |    |                       |
|                                                                                                    | командировка<br>Назначение:                                                                                                    |                    |            |                              |          |               |          |                     |        |                             |                        |    |                       |
|                                                                                                    | Притожение:<br>документов на<br>пистах                                                                                                    |                    |            |                              |          |               |          |                     |        |                             |                        |    |                       |
| Комментарий:                                                                                         |                                                                                                    |                    |            |                              |          |               |          |                     |        |                             |                        |    |                       |
| 4:43<br>S<br><b>BUICNOIL</b><br>24.04.2018                                                           |                                                                                                    |                    |            |                              |          |               |          |                     |        |                             |                        |    |                       |

Рис. 20. Заполнение закладки «Прочее»

03.02.2018 из банка в кассу поступили денежные средства в сумме 106000 руб. на выплату зарплаты и возмещение перерасхода по командировке Иванову И. И.

Задание: *сформировать приходный кассовый ордер.*

| $\mathbf{R}$ $\mathbf{R}$        |                                                                                                    |                     |               | Бухгалтерия предприятия (учебная), редакция 3.0 / «Не указано (10 Предприятие, учебная версия) |                             |                            |                | $\Box$ $\bigcirc$ $\bigcirc$ |                                            |
|----------------------------------|----------------------------------------------------------------------------------------------------|---------------------|---------------|------------------------------------------------------------------------------------------------|-----------------------------|----------------------------|----------------|----------------------------------------------------------------------------------------------------|--------------------------------------------|
| RQ<br>$\star$                    | $\ddot{\mathbf{r}}$<br>Авансовый отчет (создание) *<br>$+$ $\rightarrow$                                                                              |                     |               |                                                                                                |                             |                            |                |                                                                                                    | $\times$                                   |
| Главное<br>Руководителю          | 氚<br>$\text{D}$<br>$\overline{?}$<br>Записать<br>Провести<br>@ Аваксовый отчет (AO-1)<br>Создать на основании<br>Euge +<br>Провести и закрыть<br>$\;$ |                     |               |                                                                                                |                             |                            |                |                                                                                                    |                                            |
| Банк и касса                     | or: 30.01.2018 0:00:00<br>m<br>$\boxdot$<br>Howeo:<br>Цены с НДС                                                                                      |                     |               |                                                                                                |                             |                            |                |                                                                                                    |                                            |
| Продажи                          | $\cdot$ $_{\theta}$<br>Иванов Иван Иванович<br>Подотчетное лицо:                                                                                      |                     |               |                                                                                                |                             |                            |                |                                                                                                    |                                            |
| Покупки                          | $\epsilon$ $\beta$<br>Основной склад<br>Conan:                                                                                                    |                     |               |                                                                                                |                             |                            |                |                                                                                                    |                                            |
| Cknag                            | <b>Noovee (4)</b><br>Авансы (1)<br>Tosapu (1)<br>Оплата                                                                                               |                     |               |                                                                                                |                             |                            |                |                                                                                                    |                                            |
| Производство                     |                                                                                                    | Добавить            |               |                                                                                                |                             |                            |                |                                                                                                    | Euge v                                     |
| OC и HMA                         | N                                                                                                    | Документ (расхода)  |               | Номентлатура                                                                                   | Счет затрат / Подразделение | Субхонто                   | Cver sarpar HV | Субконто НУ                                                                                                    | Ceer HEC                                   |
| Засплата и кадры<br>Операции     | л.                                                                                                    | билет<br>23         | 23.01.2018    | проезд Ярославль-Теерь                                                                         | 26<br>Администрация         | Командировочные<br>расходы | 26             | Командировочные<br>расходы                                                                                                    | 19.04                                      |
| Отчеты                           | $\overline{2}$                                                                                                    | <b>Gynet</b><br>873 | 28.01.2018    | проезд Теерь - Ярослеель                                                                       | 26<br>Администрация         | Командировочные<br>расходы | 26             | Командировочные<br>расходы                                                                                                    | 19.04                                      |
| Справочники<br>Администрирование | 3                                                                                                    | <b>VBIO</b><br>56   | 29.01.2018    | прохожение                                                                                     | 26<br>Администрация         | Командировочные<br>расходы | 26             | Командировочные<br>расходы                                                                                                    | 19.04                                      |
|                                  | 4                                                                                                    | Пригаз              |               |                                                                                                | 26                          | 26<br>Командировочные      |                | Командировочные                                                                                                    |                                            |
|                                  |                                                                                                    | 34                  | 20.01.2018    | суточные                                                                                       | Администрация               | расходы                    |                | расходы                                                                                                    |                                            |
|                                  | Назначение:                                                                                                    |                     | командировка  |                                                                                                | Попучено авансов:           | 12 000,00 py6.             | Израсходовано: | 14 500,00<br>Перерасход:                                                                                                    | 2 500,00                                   |
|                                  | Притохение:<br>Комментарий:                                                                                                    |                     | документов на | пистах                                                                                         |                             |                            |                |                                                                                                    |                                            |
| м                                | Y                                                                                                    | s                   |               |                                                                                                |                             |                            |                |                                                                                                    | 4:51<br><b>BU TO BE GLIP DI 43 ADARDIS</b> |

Рис. 21.Заполнение закладки «Прочее» (Продолжение)

## **Упражнение 7**

03.02.2018 Иванову И. И. из кассы выдан прерасход денежных средств по командировке в сумме 2500 руб.

Задание: *сформировать расходный кассовый ордер. Вид операции «Выдача подотчетному лицу».*

## **Упражнение 8**

30.01.2018 представлен авансовый отчет Киреева И. Л. о покупке 30 л бензина А-92 на сумму 2000 руб., в т. ч. НДС 18 %. Бензин приобретен у поставщика ООО «Контакт», который предъявил тов. чек № 12 и счет-фактуру № 12 от 30.01.2018. Бензин принят к учету на счет 10.03.

Задание: *создайте документ «Авансовый отчет».*

04.02.2018 Киреев И. Л. вернул в кассу организации неиспользованную сумму в 1000 руб.

Задание: *сформировать приходный кассовый ордер с видом операции «Возврат от подотчетного лица».*

#### **Упражнение 10**

13.02.2018 из банка в кассу «СИТИ ПЛЮС» получены денежные средства в сумме 30000 руб. В этот же день сумма выдана Ждановой М. В. на покупку ТМЦ.

Задание: *сформировать соответствующие документы.*

## **Упражнение 11**

17.02.2018 Жданова М. В. представила авансовый отчет о покупке ТМЦ:

1. Офисная бумага – 1 упаковка на сумму 200 руб. Предъявлен кассовый и товарный чек № 2 от 16.02.2018. НДС не выделен (счет 10.06).

2. Батарея Коннектор – 10 шт. на сумму 10000 руб., в т. ч. НДС 18 % от поставщика ООО «Еврострой», который предъявил тов. накладную № 20 от 13.02.2018. Счет-фактура поставщиком не предъявлен. На покупку есть договор № 23/18 от 01.02.2018. Батарея принимается к учету в составе товаров на счете 41.01;

3. Инкрементальный энкодер – 10 шт. на сумму 20000 руб., в т. ч. НДС 18 % от поставщика ООО «Спектр», который предъявил тов. накладную № 20 и Счет-фактуру № 20 от 13.02.2018. На покупку есть договор № 41-0218 от 01.02.2018. Энкодер принимается к учету в составе товаров на счете 41.01.

Задание: *оформить авансовый отчет в части покупки товаров (батареи и энкодера) через закладку «Оплата». Принятие к учету оплаченных товаров будет рассмотрено позднее в упражнении 4 в разделе 2.6.*

## *Отражение командировочных расходов в налоговом учете*

Командировочные расходы могут по-разному признаваться в бухгалтерском и налоговом учете. В налоговом учете командировочные расходы признаются только в том перечне, который определен ТК РФ и в пределах норм, определенных НК РФ. В этой связи организации, применяющие ПБУ 18/02, обязаны учитывать возникающие налоговые разницы по командировочным расходам.

## **Упражнение 12**

18.02.2018 поступили деньги из банка в кассу ООО «СИТИ ПЛЮС» в сумме 8000 руб. на командировочные расходы. Сформировать приходный кассовый ордер.

18.02.2018 выдана Финансовой Ю. Ф под отчет сумма 8000 руб. на командировочные расходы.

Задание: *сформировать расходный кассовый ордер.*

## **Упражнение 13**

23.02.2018 Финансовой Ю. Ф представлен авансовый отчет о произведенных расходах:

1. Стоимость ж/д билетов на проезд Ярославль – Санкт-Петербург туда и обратно на сумму 2360 руб., в т. ч. НДС 18 %. Условно билет № 2 от 18.02.2018. (БСО) (счет 26, администрация, командировочные расходы);

2. Квитанция № 23 от 20.02.2018 за обед в ресторане на сумму 3540 руб. (счет 91.02, прочие внереализационные расходы не принимаются к налоговому учету);

Задание: *определить величину командировочных расходов для целей бухгалтерского и налогового учета и сумму постоянной налоговой разницы. Оформить авансовый отчет в программе.*

#### **Упражнение 14**

Задание: *сформировать оборотно-сальдовую ведомость по счету 71.01 за 1 квартал 2018 года и проанализировать состояние расчетов с каждым подотчетным лицом*.

# *2.3. Учет банковских операций*

## *Перечисление денежных средств с расчетного счета*

## **Упражнение 1**

12.01.2018 перечислить предоплату ПАО «Завод № 5» по счету № 1 от 10.01.2018 за сборочный агрегат и его доставку в сумме 48700 руб., в т. ч. НДС 18 %.

Задание: *сформировать в программе платежное поручение на перечисление денежных средств.*

Для оформления платежного поручения воспользоваться реквизитами, представленными в табл. 17.

Таблица 17

## *Реквизиты для заполнения платежного поручения на оплату ПАО «Завод № 5»*

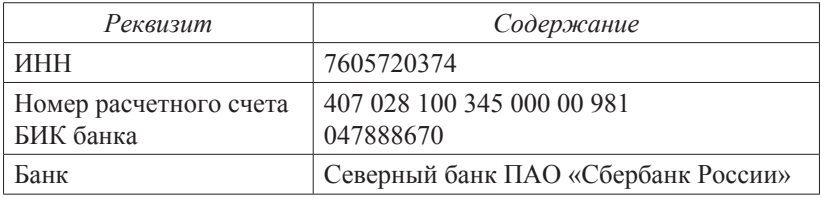

## **Упражнение 2**

Задание: *заполнить регистр «Реквизиты платежа в бюджет» относительно налога на доходы физических лиц (реквизиты в табл. 18) и налога на прибыль (реквизиты в табл. 19).*

> (Панель разделов/Справочники/Панель навигации /Банк и касса/Реквизиты прочих платежей в бюджет) Таблица 18

#### *Реквизиты для заполнения регистра «Реквизиты платежа в бюджет» по НДФЛ*

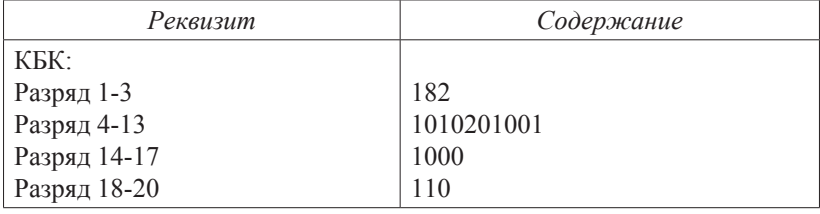

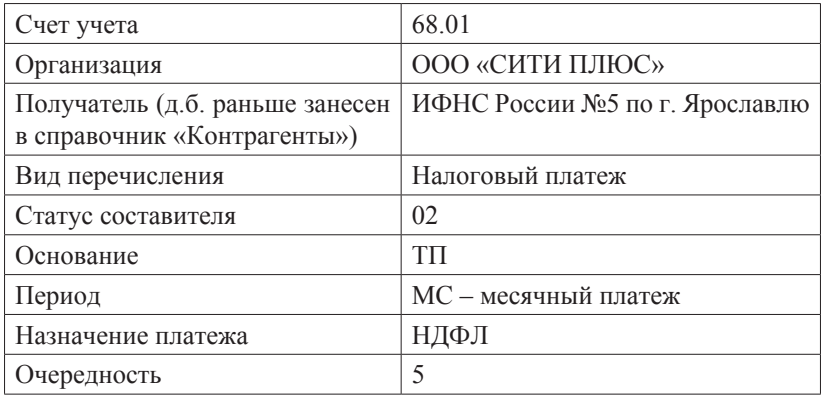

## Таблица 19

## *Реквизиты для заполнения регистра «Реквизиты платежа в бюджет» по налогу на прибыль*

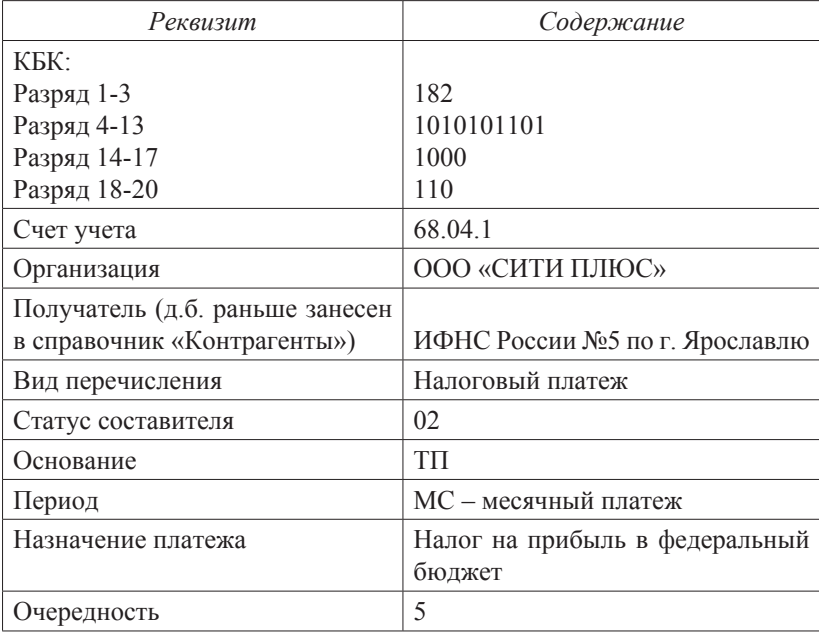

Задание: *14.01.2018 оформить платежное поручение на перечисление НДФЛ в сумме 10000 руб. и налога на прибыль в сумме 30500 руб. Воспользоваться помощником формирования платежных поручений «Уплата налогов и взносов».*

#### *Зачисление денежных средств на расчетный счет*

#### **Упражнение 4**

09.01.2018 в отношении ООО «Все для дачи» выписан счет на сумму 177000 руб., в т. ч. НДС 27000 руб. по договору № 10/18 от 01.01.2018 на продажу трансформаторов ТР-11 в количестве двух единиц.

Задание: *оформить документ «Счет».*

(Панель разделов/Продажи/Панель навигации/Продажи /Счета на оплату покупателям)

14.01.2018 на расчетный счет поступила предоплата от ООО «Все для дачи» по договору № 10/18 от 01.01.2018 на сумму 177000 руб.

Задание: *оформить документ «Поступление на расчетный счет». Входящие реквизиты платежного поручения № 11 от 09.01.2018. Банковские реквизиты контрагента введены ранее.*

Создание документа можно осуществить на основании ранее выписанного счета через «ввод на основании», используя контекстное меню или соответствующую экранную кнопку в окне журнала счетов.

#### **Упражнение 5**

09.01.2018 в отношении ООО «Прострой» выписан счет на сумму 1185758,4 руб., в т. ч. НДС 18 % по договору № 23/18 от 01.12.2017 на продажу товаров. Оформить документ «Счет» в отношении следующих товаров (цена без НДС):

- перчатки электрософт 4 пары по 500 руб.;
- настенный бокс 7 шт. по 2000 руб.;
- котел электрический 10 шт. по 30000 руб.;
- котел твердотопливный 10 шт. по 40000 руб.;

- котел газовый – 10 шт. по 28320 руб.;

- рейка оцинкованная – 10 шт. по 568 руб.

14.01.2018 на расчетный счет поступила предоплата от ООО «Прострой».

Задание: *оформить документ «Поступление на расчетный счет». Входящие реквизиты платежного поручения № 12 от 09.01.2018. Банковские реквизиты контрагента введены ранее.*

## **Упражнение 6**

14.01.2018 получена банковская выписка, в которой отражено списание денежных средств по платежным поручениям на перечисление предоплаты ПАО «Завод № 5» по счету № 1 от 10.01.2018 на сумму 177000 руб., а также НДФЛ на сумму 10000 руб. и налога на прибыль на сумму 30500 руб.

Задание: *оформить по платежным поручениям документы «Списание с расчетного счета».*

Для этого необходимо воспользоваться кнопкой «Подобрать» в журнале Выписки, где отметить нужные платежные поручения и провести (необходимо после этого проверить дату проведения документов «Списание с расчетного счета» в журнале).

## **Упражнение 7**

Задание: *выполнить обработку «Регистрация счетов – фактур на аванс» за 14.01.2018 в отношении ООО «Все для дачи» и ООО «Прострой».*

> (Панель разделов/Банк и кассаПанель навигации /Регистрация счетов – фактур на аванс)

# *2.4. Расчет заработной платы в программе*

## **Упражнение 1**

Рассчитать зарплату и страховые взносы за январь 2018 года сотрудникам ООО «СИТИ ПЛЮС», исходя из должностных окладов. Зарплату начислить одним документом по всем подразделениям. Воспользоваться кнопкой «Заполнить» для автоматического заполнения табличной части.

Задание: *создать документ «Начисление зарплаты» 31.01.2018.*

> (Панель разделов/Зарплата и кадры/Панель навигации /Зарплата/Все начисления/Создать/Начисление зарплаты)

#### **Упражнение 2**

Задание: *03.02.2018 оформить платежное поручение на перечисление НДФЛ в сумме 13243 руб. и на его основании – документ «Списание с расчетного счета».*

#### **Упражнение 3**

03.02.2018 выплачена зарплата за январь всем сотрудникам через кассу, кроме Ждановой М. В., зарплата которой депонирована.

Задание: *создать документ «Ведомость в кассу» и на его основании – документы «Депонирование зарплаты» и «Выдача наличных (РКО)».*

04.02.2018 оформить расходный кассовый ордер на сдачу депонированной зарплаты в банк в сумме 17582 руб.

06.02.2018 оприходовать депонированную зарплату Ждановой в кассу приходным кассовым ордером и выдать ее этой же датой расходным кассовым ордером с видом операции «Выплата депонированной заработной платы».

#### **Упражнение 4**

Рассчитать зарплату и страховые взносы последовательно за февраль и март 2018 года сотрудникам ООО «СИТИ ПЛЮС», исходя из должностных окладов. Зарплату начислить одним документом по всем подразделениям. Воспользоваться кнопкой «Заполнить» для автоматического заполнения табличной части.

Задание:

*1. Создать документ «Начисление зарплаты» последним календарным днем каждого месяца.*

*2. Последним календарным днем каждого месяца создать документ «Ведомость на выплату зарплаты через банк».*

*3. 03.03.2018 и 03.04.2018 создать платежные поручения на перечисление НДФЛ.*

*4. 03.03.2018 и 03.04.2018 оформить платежное поручение на перечисление зарплаты контрагенту Северный банк ПАО «Сбербанк России». На основании платежного поручения создать документ «Списание с расчетного счета».*

#### **Упражнение 5**

Задание: *сформировать оборотно-сальдовую ведомость по счету 70 за 1 квартал 2018 года – задолженности по оплате быть не должно.*

#### **Упражнение 6**

Задание: *сформировать в программе специализированные отчеты по зарплате и налогам с нее (свод начислений и удержаний, регистр налогового учета по НДФЛ и др).*

## *2.5. Учет основных средств*

## **Упражнение 1**

23.01.2018 от ПАО «Завод № 5» по счету № 1 от 10.01.2018 поступает сборочный агрегат. Покупная стоимость составляет 40000 руб, НДС сверху –18 %. Поставщиком предъявлены товарная накладная № 12 от 23.01.2018 и счет-фактура № 12 от 23.01.2018. Отдельно выставлен заводом акт № 35 от 23.01.2018 за его доставку в сумме 1500 руб., в т. ч. НДС 18 %. 26.01.2018 агрегат введен в эксплуатацию и принят к учету в составе основных средств.

Задание:

*1. Сформировать документ «Поступление основных средств» от 23.01.2018*

*(*Панель разделов/ОС и НМА/Панель навигации

/Поступление основных средств/Поступление оборудования*) 2. Сформировать документ «Поступление доп. расходов»* 

*от 23.01.2018*

*(*Панель разделов/ОС и НМА/Панель навигации /Поступление основных средств/Поступление оборудования /выбрать документ поступления/Ввод на основании /Поступление доп. расходов)

*3. Сформировать документ «Принятие к учету основных средств» от 26.01.2018, воспользовавшись данными из табл. 20.* Таблица 20

| Наименование<br>реквизита                                                                                                  | Содержание реквизита                                                                                                    |  |  |  |  |
|----------------------------------------------------------------------------------------------------|----------------------------------------------------------------------------------------------------|--|--|--|--|
| Подразделение                                                                                                    | Цех № 1                                                                                                    |  |  |  |  |
| МОЛ<br>Событие ОС                                                                                                    | Иванов И. И.<br>Принятие к учету с вводом в экс-<br>плуатацию                                                                                                    |  |  |  |  |
| Закладка<br>«Внеоборотный актив»                                                                                           | Вид операции - «оборудование»<br>Оборудование выбрать из справоч-<br>ника «Номенклатура» - сборочный<br>агрегат<br>Склад - основной<br>$C$ чет $-08.04$                                                                                                    |  |  |  |  |
| Закладка<br>«Основные средства»                                                                                            | Добавить новый элемент «Агрегат<br>сборочный».<br>Группа учета ОС - «Машины и обо-<br>рудование (кроме офисного).<br>Амортизационная группа - 5<br>Изготовитель - ПАО «Завод № 5»<br>Заводской номер - АС-345<br>Номер паспорта - 3865<br>Дата выпуска - 01.01.2016 |  |  |  |  |
| Закладка<br>«Бухгалтерский учет»                                                                                           |                                                                                                    |  |  |  |  |
| Счет учета<br>Способ поступления<br>Порядок учета<br>Способ начисления<br>амортизации<br>Срок полезного исполь-<br>зования | 01.01<br>Приобретение за плату<br>Начисление амортизации<br>Линейный<br>84 мес.<br>Флаг установлен                                                                                                    |  |  |  |  |
|                                                                                                    | Начислять амортизацию                                                                                                    |  |  |  |  |

*Реквизиты для заполнения документа «Принятие к учету ОС»*

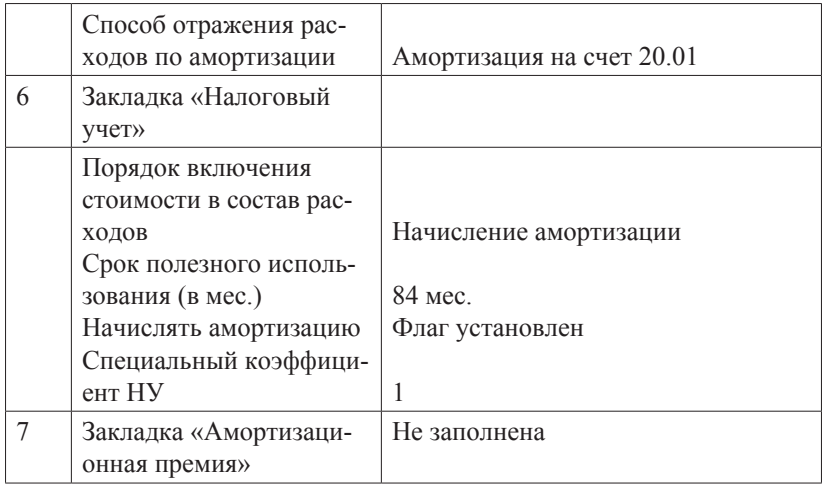

28.01.2018 от ПАО «Завод № 5» по счету № 2 от 20.01.2018 поступает автомобиль УАЗ 3909. Покупная стоимость составляет 120000 руб., в т. ч НДС 18 %. Поставщиком предъявлены товарная накладная № 17 от 28.01.2018 и счет-фактура № 17 от 28.01.2018. 28.01.2018 автомобиль введен в эксплуатацию и принят к учету в составе основных средств. По автомобилю предусмотрено начисление амортизационной премии в размере 30 %.

Задание: *сформировать документы «Поступление основных средств» и «Принятие к учету основных средств» на основании данных, представленных в таблице 21.*

Таблица 21

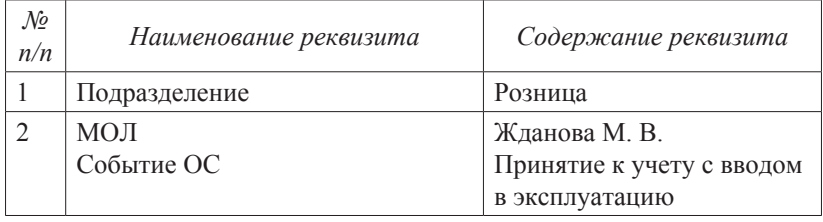

#### *Реквизиты для заполнения документа «Принятие к учету ОС»*

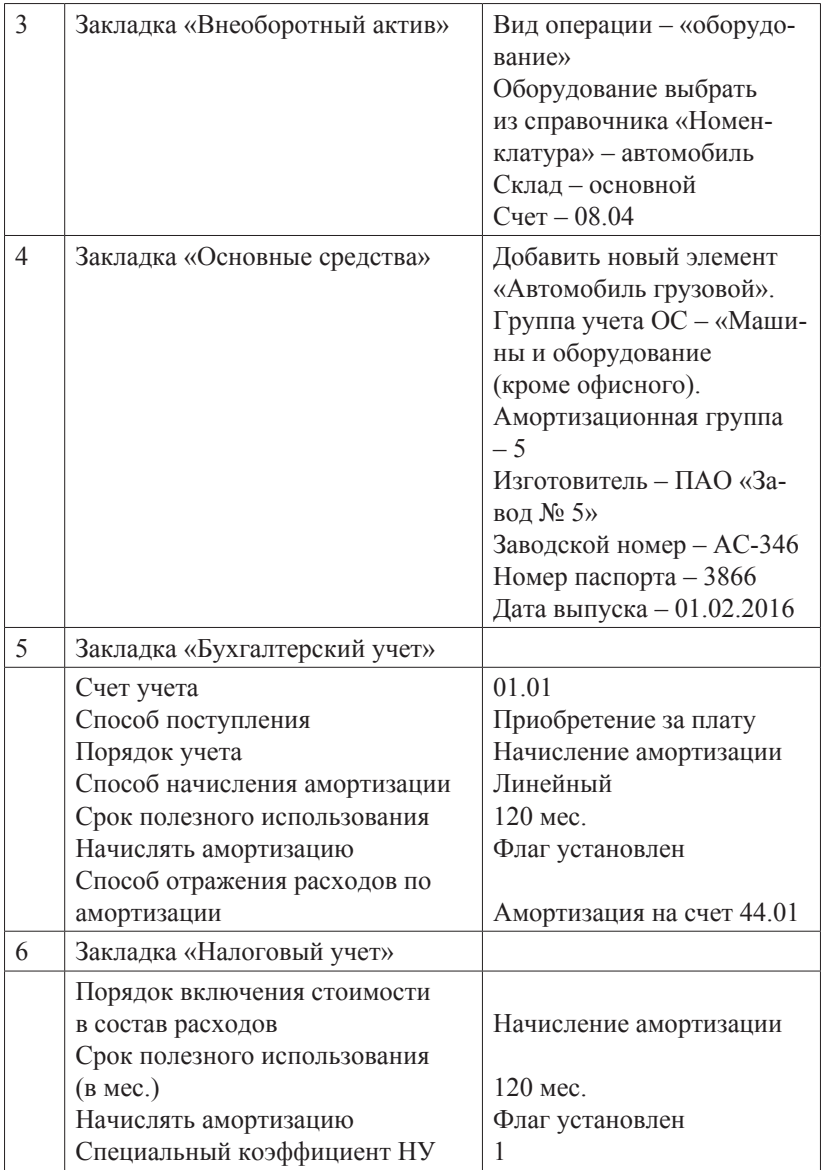

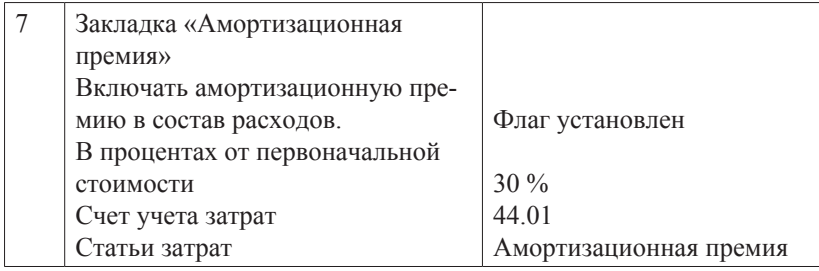

30.01.2018 в соответствии с договором № 23 от 24.01.2018 от ПАО «Завод № 5» на основной склад ООО «СИТИ ПЛЮС» в сопровождении товарной накладной и счета-фактуры № 35 от 30.01.2013 поступил двухъярусный кран на сумму 81466 руб., в т. ч. НДС 18 %. Кран доставлен в виде отдельных частей в сложенном состоянии. Составные части: монтажная стрела – 50000 руб., в т. ч. НДС 18 % и поворотная башня – 31466 руб., в т. ч. НДС 18 %.

04.02.2018 кран передан в монтаж в цех  $\mathcal{N}_2$  1.

Монтаж крана произведен силами ПАО «Завод № 5» по договору подряда № 37 от 31.01.201 на сумму 11800 руб., в т. ч. НДС 18 %.

Работы по монтажу завершены 11.02.2018, о чем свидетельствует акт выполненных работ № 13 и счет-фактура № 68 от 11.02.2018.

13.02.2018 выписано платежное поручение на перечисление денежных средств ПАО «Завод № 5». 14.02.2018 денежные средства были списаны с расчетного счета, о чем свидетельствует выписка банка.

Кран введен в эксплуатацию в цех № 1 12.02.2018.

Задание: *Оформить последовательно документы: Поступление основных средств, Передача оборудования в монтаж, Поступление товаров и услуг (с видом операции «Объекты строительства»), Принятие к учету основных средств, используя данные табл. 22.*

# Таблица 22

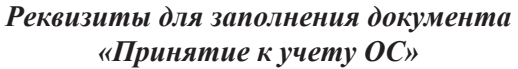

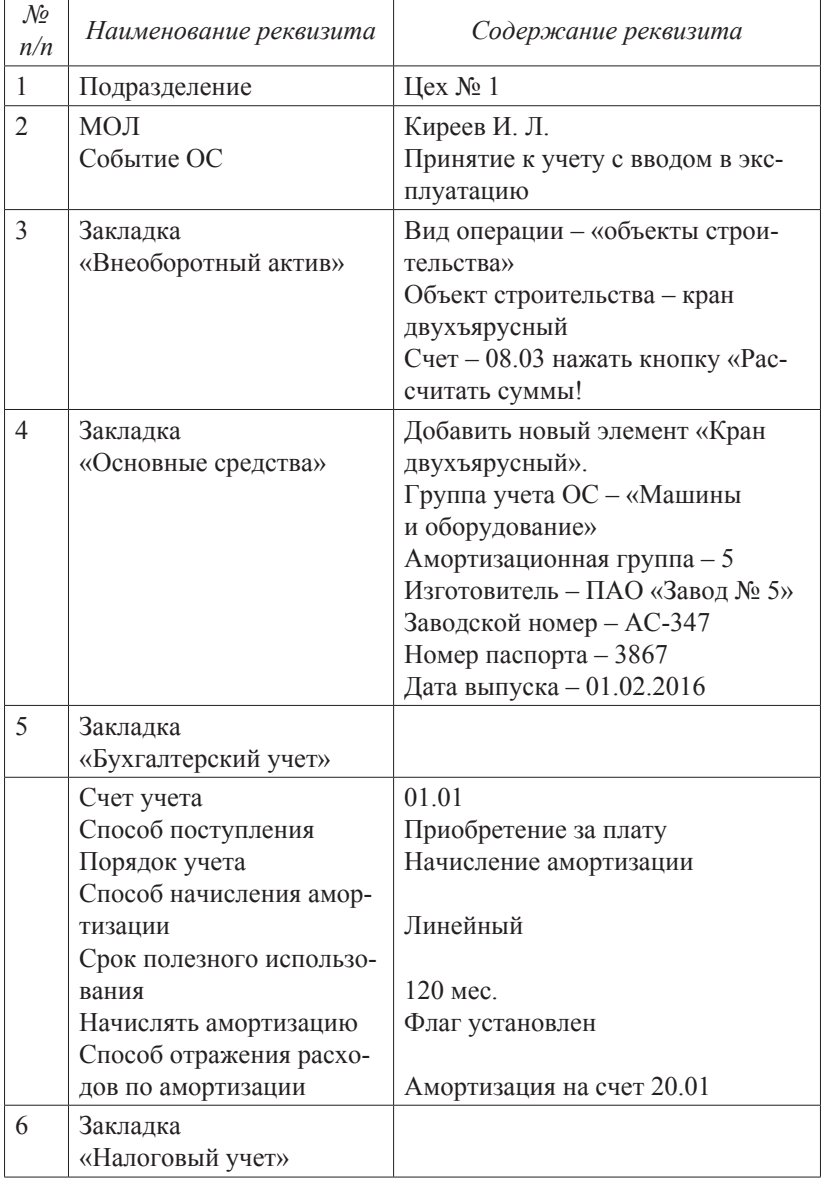

Î

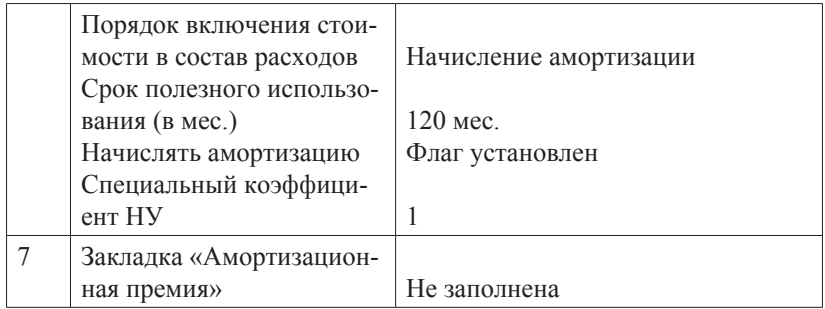

Рассчитать последовательно амортизацию за январь, февраль и март 2018 года.

Убедиться, что произведено начисление амортизации:

- в январе – по объектам Кулер и Сейф;

- в феврале – по объектам Кулер, Сейф, сборочный агрегат, автомобиль УАЗ 3909;

- в марте – по объектам Кулер, Сейф, сборочный агрегат, автомобиль УАЗ 3909, двухъярусный кран.

Задание: *создать документ «Регламентная операция» с видом «Амортизация и износ основных средств».* 

#### **Упражнение 5**

02.04.2018 ООО «СИТИ ПЛЮС» приобретены 3 шкафа у ООО «Прострой» по договору 23/18 от 01.01.2018 на общую сумму 35400 руб., в т. ч. НДС 5400 руб. Поставщиком представлены товарная накладная № 34 от 02.04.2018 и счет-фактура № 34 от 02.04.2018. Приобретенные шкафы принимаются к учету в составе материальных запасов, учитываемых на счете 10.09. Шкафы оприходованы на основной склад.

07.04.2018 один шкаф передан в администрацию под ответственность Иванова И. И.

28.12.2018 шкаф списан вследствие непригодности дальнейшего использования.

Задание: *оформить документы «Поступление товаров и услуг», «Передача материалов в эксплуатацию», «Списание материалов из эксплуатации».*

12.04.2018 приобретены у ООО «Еврострой» три электростанции «Зубр» по цене 50000 руб. каждая (НДС сверху 18 %). В наличии – договор № 763/18 от 01.04.2018. Поставщиком предъявлены товарная накладная № 23 от 12.04.2018 и счетфактура № 23 от 12.04.2018.

12.04.2018 объекты введены в эксплуатацию и приняты к учету в составе основных средств. Данные для оформления документов представлены в табл. 23.

Задание: *оформить документы:*

*- «Поступление товаров и услуг» с видом операции «Оборудование»;*

*- «Принятие к учету основных средств» с видом операции «Оборудование»;*

*- выполнить групповой ввод одноименных основных средств;*

*- «Регламентная операция» с видом «Амортизация и износ основных средств» за апрель 2018 года.* 

Таблица 23

*Реквизиты для заполнения документа «Принятие к учету ОС»*

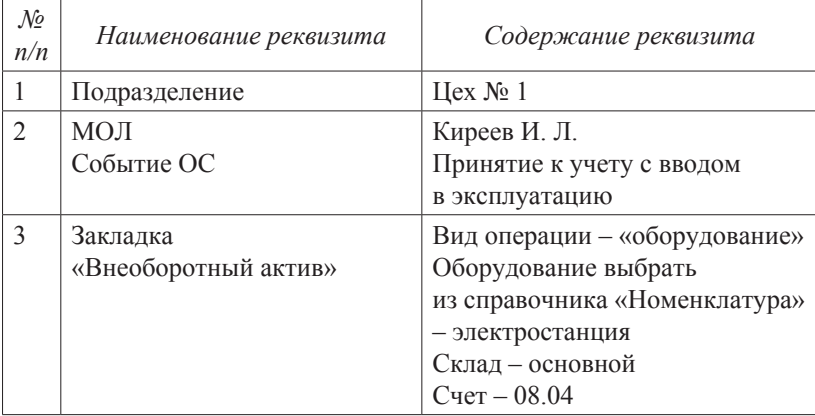

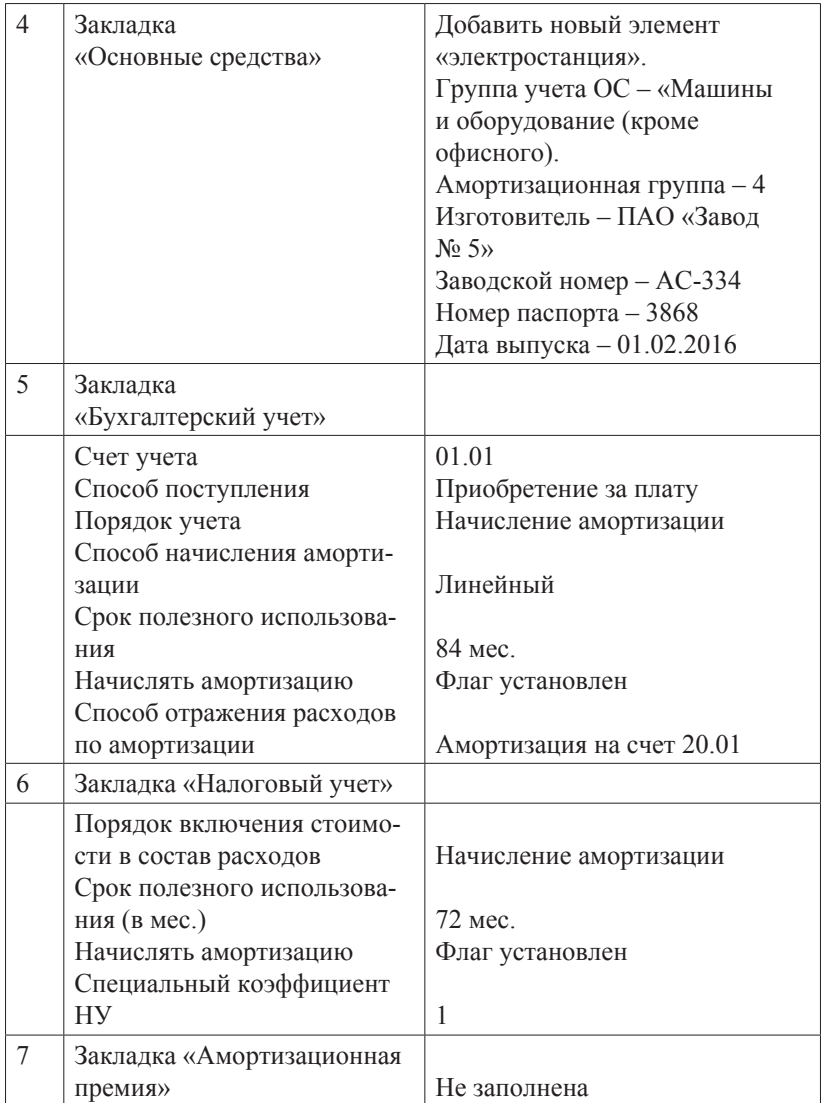

## *2.6. Учет движения товаров и услуг*

#### **Упражнение 1**

09.01.2018 по накладной № 12 от 09.01.2018 от ТЦ «Леруа Мерлен» в рамках договора № 01/18 от 04.01.2018 получена партия товаров и материалов (цена указана без НДС):

- Товары (счет 41.01):

- Блок автоматики – 10 ш. по 2500 руб.;

- Котел газовый – 10 шт. по 3000 руб.;

- Котел твердотопливный – 10 шт. по 1700 руб.;

- Котел электрический – 10 шт. по 16100 руб.;

- Материалы (счет 10.01):

- Контактор – 20 шт. по 135 руб.;

- Выключатель-разъединитель – 10 шт. по 60 руб.

НДС – 18 %.

Предъявлен счет-фактура № 12 от 09.01.2018 на сумму 278834 руб.

Транспортировка ценностей осуществлялась ООО «Транспортировка» по договору № 2 от 01.12.2017. 09.01.2018 от перевозчика получен акт № 4 от 09.01.2018 на сумму 1180 руб.

12.01.2018 подготовлено платежное поручение для оплаты поступивших ценностей ТЦ «Леруа Мерлен» на сумму 278834 руб. и услуг ООО «Транспортировка» на сумму 1180 руб. 13.01.2018 получена банковская выписка с отражением списания денежных средств. Реквизиты для оплаты ООО «Транспортировка»: ИНН 7610654378, р/сч 407 028 345 001 000 11 346 в Северном банке ПАО «Сбербанк России» БИК 047888670.

Задание: *оформить документы:*

*1. «Поступление товаров и услуг» с видом операции «Товары» на оприходование поступивших ценностей;*

*2. «Поступление доп. расходов» на отражение стоимости полученных услуг (способ распределения – по стоимости);*

*3. «Платежное поручение» на оплату ценностей и услуг;*

*4. «Списание с расчетного счета»*

Организация ООО «Контакт» по договору № 345/2018 от 23.01.2018 оказала услуги по консультированию относительно внедрения комплексной программы управления. Стоимость услуги на основании акта № 4 от 31.01.2018 составила 197000 руб. (НДС сверху 18%). Предъявлен счет-фактура № 4 от 31.01.2018. Стоимость услуги подлежит отражению на счете 26 по статье «Прочие затраты». 31.01.2018 подготовлено платежное поручение для оплаты услуг. 03.02.2018 получена банковская выписка с отражением списания денежных средств.

Задание: *оформить документы:*

*1. «Поступление товаров и услуг» с видом операции «Услуги» (в справочник «Номенклатура» заносить сведения необязательно, можно указать название услуги в соответствующей графе документа);*

*2. «Платежное поручение» на оплату услуг;*

*3. «Списание с расчетного счета».*

## **Упражнение 3**

ООО «АВС» (комитент) на основании договора комиссии поручает ООО «СИТИ ПЛЮС» (комиссионер) продать товары на внутреннем рынке. Цена устанавливается комитентом. Комиссионное вознаграждение составляет 10 % от стоимости проданных товаров покупателю (вкл. НДС). Заключен договор комиссии № 1 от 01.01.2018.

07.01.2018 в ООО «СИТИ ПЛЮС» по накладной поступили товары на сумму 2 360 000 руб., вкл. НДС, в т. ч.:

- холодильник «NORD» в количестве 100 шт. по цене 10 000 руб. без НДС;

- телевизор «AKAI» в количестве 100 шт. по цене 10 000 руб. без НДС.

НДС  $-18\%$ .

16.01.2018 покупателю – ООО «Еврострой» выставлен счет на оплату половины товаров. 21.01.2018 товары были отгружены покупателю.

24.01.2018 была получена оплата за товар от ООО «Еврострой».

31.01.2018 ООО «СИТИ ПЛЮС» выставил отчет о проданных товарах ООО «АВС».

Задание: *оформить документы:*

*1. «Поступление товаров и услуг» с видом операции «Товары, услуги, комиссия» на оприходование поступивших ценностей от комитента. Договор – «Договор комиссии», вид договора «С комитентом (принципалом)» «НДС сверху»; поступившие товары занести в справочник «Номенклатура» в группу «Товары на комиссии»;*

*2. «Счет на оплату» покупателю товаров:*

*- Холодильник «NORD» в количестве 50 шт. по цене 10 000 руб. без НДС;*

*- телевизор «AKAI» в количестве 50 шт. по цене 10 000 руб. без НДС.*

*НДС – 18 %.;*

*3. «Реализация товаров и услуг» (указать номенклатурную группу «Услуги оказываемые», счет учета 004.01)*

*4. «Поступление на расчетный счет» на зачисление денежных средств от покупателя;*

*5. «Отчет комитенту» (сумма отчета включает НДС) на расчет комиссионного вознаграждения. В табличной части документа воспользоваться кнопкой «Заполнить» – «Заполнить реализованными по договору».*

#### **Упражнение 3**

Продолжение упражнения 11 из раздела 2.2 Учет кассовых операций и расчетов с подотчетными лицами.

Проведение авансового отчета позволило отразить в учете оплату поставщику за счет подотчетных сумм – Дебет 71 Кредит 60. В дополнение к этому необходимо оформить документы по оприходованию оплаченных ценностей.

Задание: *оформить документы:*

*«Поступление товаров и услуг» с видом операции «Товары» отдельно на оприходование Батареи Коннектора и Инкрементального энкодера.*

Продолжение упражнения 5 из раздела 2.3 Учет банковских операций.

В счет ранее полученной предоплаты от ООО «Прострой» 29.01.2018 произведена отгрузка товаров с основного склада.

Задание: *оформить документ:*

*«Реализация товаров и услуг» (ввести на основании счета).*

## **Упражнение 5**

01.02.2018 от ТЦ «Леруа Мерлен» по договору № 01/18 от 04.01.2018 получены товары на сумму 245440 руб., в т. ч. НДС 37440 руб.:

- котел электрический 10 шт. по 16100 руб.;

- котел твердотопливный – 10 шт. по 1700 руб.;

- котел газовый – 10 шт. по 3000 руб.

Предъявлены накладная № 23 от 01.02.2018 и счет-фактура № 23 от 01.02.2018.

Задание: *оформить документ:*

*«Поступление товаров и услуг» с видом операции «Товары».*

## **Упражнение 6**

05.02.2018 выписан счет ТД «Комильфо» на оплату следующих товаров (цена без НДС):

- котел электрический – 2 шт. по 35000 руб.;

- котел твердотопливный – 2 шт. по 45000 руб.;

- котел газовый – 2 шт. по 30000 руб.

НДС–18 %.

Оплата по счету произведена 06.02.2018. Платежное поручение № 20 от 06.02.2018.

18.02.2018 товар был отгружен покупателю.

Задание: *оформить документы:*

*1. «Счет на оплату» покупателю товаров;*

*2. «Поступление на расчетный счет» на зачисление денежных средств от покупателя;*

*3. «Реализация товаров и услуг» (номенклатурная группа «Товары»)*

10.02.2018 ООО «СИТИ ПЛЮС» по договору № 20/18 приобрело программу «1С: Бухгалтерия 8.3» за 30000 руб. (НДС не облагается). Предъявлены накладная и счет –фактура № 32 от 10.02.2018. Срок использования установлен в 5 лет.

Задание: *оформить следующие справочники и документы:*

*1. Справочник «Расходы будущих периодов», ориентируясь на рис. 22.* 

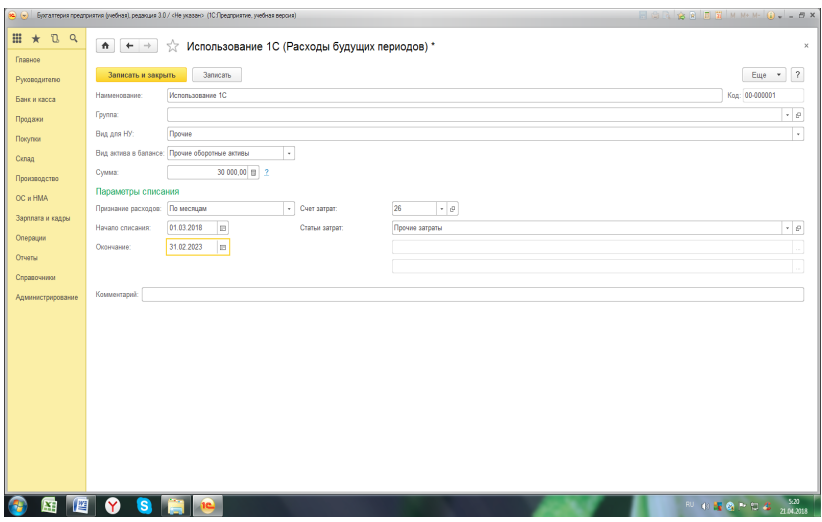

Рис. 22.Форма справочника «Расходы будущих периодов»

*2. «Поступление товаров и услуг» с видом операции «Услуги»;*

*3. «Регламентная операция» с видом операции «Списание расходов будущих периодов».*

# *2.7. Учет производственных операций*

#### **Упражнение 1**

13.02.2018 по договору № 15/18 от ООО «Еврострой» получены следующие материалы (цена без НДС):

- труба ПВХ – 10 м по 300 руб.;

- клеммник – 20 шт. по 200 руб.;

- крепеж – 10 шт. по 700 руб.

НДС – 18 %. Предъявлены накладная и счет-фактура № 24 от 13.02.2018.

Материалы оприходованы на основной склад и приняты к учету на счет 10.01.

Задание: *оформить документ:*

*«Поступление товаров и услуг» с видом операции «Товары» на оприходование поступивших ценностей.*

#### **Упражнение 2**

14.01.2018 переданы в производство следующие материалы:

- выключатель-разъединитель – 5 шт.;

- клеммник  $-4$  шт.;

- крепеж  $-2$  шт.;

- контактор – 5 шт.

Задание: *оформить документ: «Требование-накладная»*

#### **Упражнение 3**

Выпуск продукции без использования спецификации.

22.01.2018 из цеха № 1 выпущены два трансформатора ТР-11 по плановой цене 10000 руб. на основной склад.

Задание: *оформить следующие документы:*

*1. «Установка цен номенклатуры» от 01.01.2018. В отношении типа цен «Основная плановая» установить значение 10000 руб.;*

*2. «Отчет производства за смену» за 22.01.2018.*

Выпуск продукции с использованием спецификации.

25.02.2018 из цеха № 1 выпущены три трансформатора ТР-12 по плановой цене 12000 руб. на основной склад.

Задание: *оформить следующие документы:*

*1. «Установка цен номенклатуры» от 01.02.2018. В отношении типа цен «Основная плановая» установить значение 12000 руб.;*

*2. Спецификацию продукции «Трансформатор ТР-12» на основании данных табл. 24.*

*3. «Отчет производства за смену» за 22.01.2018, выбрав спецификацию.*

*4. «Требование-накладная» на основании отчета производства за смену (или заполнив закладку «Материалы» в самом отчете производства за смену) для отражения в учете списания материалов на производство транформаторов.*

Таблица 24

| Наименование              | Спецификация ТР-12  |
|---------------------------|---------------------|
| Номенклатура              | Трансформатор ТР-12 |
| Количество                |                     |
| Состав:                   |                     |
| Выключатель-разъединитель |                     |
| Крепеж                    |                     |
| Контактор                 |                     |
| Труба ПВХ                 |                     |
| Клеммник                  |                     |
| Настенный бокс            |                     |

*Спецификация продукции «Трансформатор ТР-12»*

## **Упражнение 5**

29.01.2018 по договору № 10/18 от 01.01.2018 для ООО «Все для дачи» отгружено два трансформатора ТР-11 в счет ранее полученной предоплаты по счету (документ «Поступление на расчетный счет» уже проведен). Выписаны счет-фактура и накладная.

Задание: *оформить документ: «Реализация товаров и услуг» (ввести на основании счета).*

#### **Упражнение 6**

26.02.2018 по договору № 15/18 от 01.02.2018 для ООО «Прострой» отгружен один трансформатор ТР-12 на сумму 52000 руб. без НДС (НДС сверху 18 %). Выписаны счет-фактура и накладная.

Задание: *оформить документ:*

*«Реализация товаров и услуг».*

#### **Упражнение 7**

17.03.2018 по договору № 15/18 от ООО «Еврострой» получены три выключателя-разъединителя по цене 100 руб. без НДС (НДС сверху 18 %).

Предъявлены накладная и счет-фактура № 25 от 17.03.2018.

Материалы оприходованы на основной склад и приняты к учету на счет 10.01.

Задание: *оформить документ:*

*«Поступление товаров и услуг» с видом операции «Товары» на оприходование поступивших ценностей.*

## **Упражнение 8**

25.03.2018 из цеха № 1 выпущены четыре трансформатора ТР-12 по плановой цене 12000 руб. на основной склад.

Задание: *оформить следующий документ:*

*«Отчет производства за смену» за 22.01.2018, выбрав спецификацию и заполнив закладку «Материалы» в отчете производства за смену для отражения в учете списания материалов на производство транформаторов.*

#### **Упражнение 9**

26.03.2018 по договору № 15/18 от 01.02.2018 для ООО «Прострой» отгружено шесть трансформаторов ТР-12 на сумму 354000 руб., включая НДС. Выписаны счет-фактура и накладная.

Задание: *оформить документ: «Реализация товаров и услуг».*

# *2.8. Завершение отчетного периода. Работа с регистрами. Контроль правильности ведения учета в программе. Формирование бухгалтерской и налоговой отчетности*

Упражнение 1

Задание:

*1. Используя «Помощник по закрытию месяца», произвести регламентные операции по завершению периода за январь 2018 года (рис. 23). При необходимости (если выделено голубым цветом) произвести контроль последовательности проведения документов, нажав на соответствующее название.*

> (Панель разделов/Операции/Панель навигации /Закрытие периода/Закрытие месяца

/Выполнить закрытие месяца)

*2. Сформировать оборотно-сальдовую ведомость за январь 2018 года и проанализировать закрытие счетов 20, 26, 44, 90, 91 и формирование финансового результата*

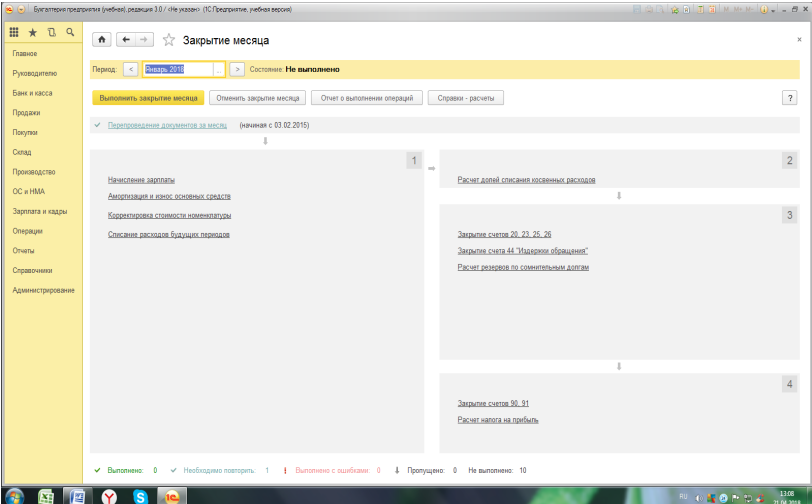

Рис. 23. Окно документа Закрытие месяца

*3. Сформировать справки-расчеты «Калькуляция себестоимости» и «Себестоимость выпущенной продукции и оказанных услуг производственного характера» за январь 2018 года и проанализировать их содержание. По возможности сформировать другие справки-расчеты.*

## **Упражнение 2**

Задание:

*Осуществить проверку правильности ведения расчетов по НДС:*

*1. Зарегистрировать полученный от ПАО «Завод № 5» счетфактуру № 2 от 14.01.2018 на основании документа «Списание с расчетного счета» на сумму 48700 руб., в т. ч. НДС 18 %.*

*2. Проверить полноту регистрации полученных счетов-фактур с помощью специальной обработки (рис. 24).*

(Панель разделов/Отчеты/Панель навигации/Анализ учета /Наличие счетов-фактур)

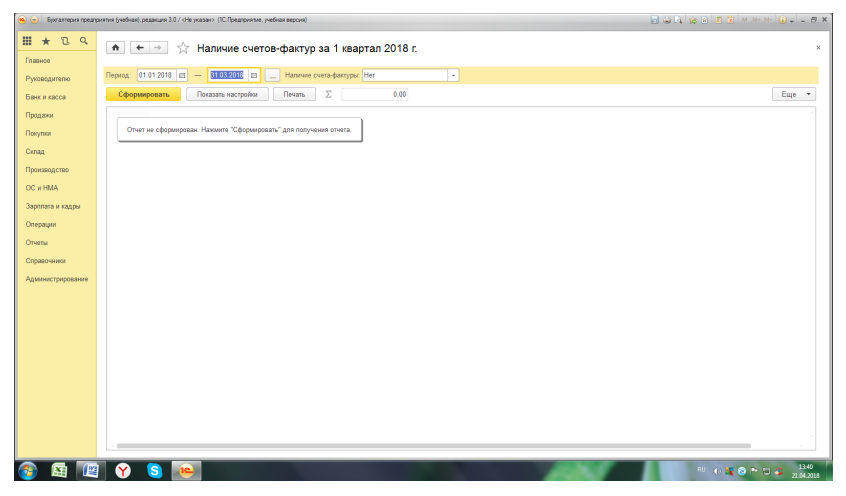

Рис. 24. Окно обработки «Наличие счетов-фактур»

При наличии незарегистрированных счетов-фактур произвести их регистрацию, используя произвольные реквизиты.

*3. Выполнить обработку «Формирование счетов-фактур на аванс» за 1 квартал 2018 года.*

*4. Создать документ «Формирование записей книги продаж» за 1 квартал 2018 года в отношении восстановления НДС по выданным авансам.*

*5. Создать документ «Формирование записей книги покупок» за 1 квартал 2018 года. Проанализировать содержание записей. Проверить закрытие счетов 19, 76.АВ, 76.ВА с помощью стандартных отчетов (ОСВ по счету, Анализ счета и др.).*

*6. Осуществить контроль правильности ведения расчетов по НДС, воспользовавшись помощником по учету НДС*

> (Панельразделов/Операции/Панель навигации /Закрытие периода/Помощник по учету НДС)

*7. Сформировать отчет «Анализ состояния налогового учета по НДС» за 1 квартал 2018 года. Сравнить результаты отчета с показателями стандартных отчетов по счетам учета НДС.*

#### **Упражнение 3**

Задание:

*1. Воспользовавшись помощником по закрытию месяца закрыть последовательно февраль и март 2018 года.*

*2. Проанализировать налоговые разницы по командировочным расходам и основным средствам (применение амортизационной премии, разница в сроках полезного использования основных средств) и их влияние на расчет налога на прибыль.*

*3. Сформировать отчет «Анализ состояния налогового учета по налогу на прибыль» за 1 квартал 2018 года и проанализировать его содержание.*

#### **Упражнение 4**

#### Задание:

*Произвести обработку «Экспресс-проверка ведения учета» за 1 квартал 2018 года и проанализировать ошибки, их причины и последствия.*

Задание:

*Сформировать последовательно основные регламентированные отчеты:*

*- бухгалтерский баланс;*

*- отчет о финансовых результатах;*

*- налоговые декларации по НДС и налогу на прибыль.*

*Проанализировать их содержание.*

## **Литература**

1. 1С: Бухгалтерия 8. Учебная версия. — 8-е изд. — М. : 1С-Паблишинг, 2014. — 502 с. : ил. + 1 CD.

2. Чистов, Д. В. Хозяйственные операции в «1С: Бухгалтерии 8» (ред. 3.0) : Задачи, решения, результаты / Д. В. Чистов, С. А. Харитонов. — 4-е изд., перераб. — М. : 1С-Паблишинг, 2014. — 365 с. : ил.

3. Селищев, Н. 1С: Бухгалтерия 8.3 для бухгалтера / Н. Селищев. — СПб. : Питер, 2014. — 304 с. : ил. — (Серия «1Специалист»).

4. Гилев, Е. Полный курс по 1С: Бухгалтерии 8 (ред. 3.0) / Е. Гилев, Ф. Насипов : Дистанционный тренинг. Проект Курсыпо-1С.рф, 2015, Москва. — Режим доступа : https://курсы-по-1с. рф/bp2-bp3-courses/accounting3/

# **Оглавление**

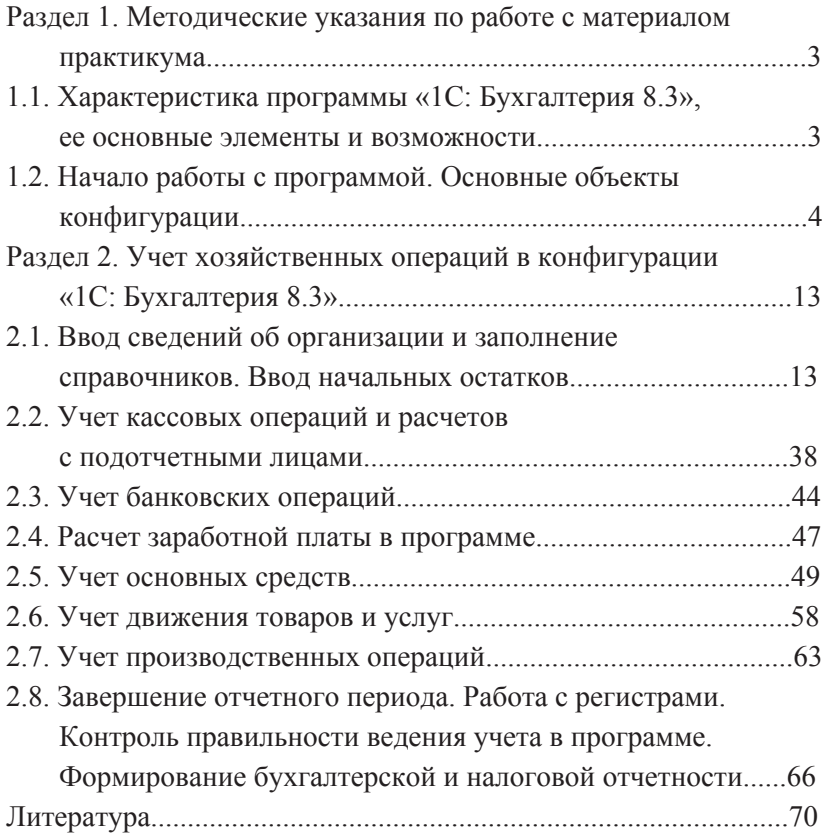

Учебное издание

**Быстрова** Наталья Юрьевна

# **Лабораторный практикум по бухгалтерскому учету**

Практикум

Верстка Е. Б. Половкова Редактор, корректор Л. Н. Селиванова

Подписано в печать 28.08.18. Формат  $60\times84$   $1/16$ . Усл. печ. л. 4,18. Уч.-изд. л. 3,0. Тираж 5 экз. Заказ

Оригинал-макет подготовлен в редакционно-издательском отделе ЯрГУ.

Ярославский государственный университет им. П. Г. Демидова. 150003, Ярославль, ул. Советская, 14.